UNIVERSIDAD DE LAS CIENCIAS INFORMÁTICAS

FACULTAD 8

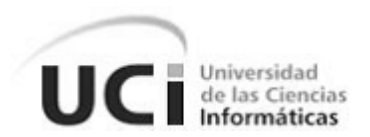

# **PROPUESTA DE METODOLOGÍA WEB BASADA**

## **EN EL CMS DRUPAL PARA EL DESARROLLO**

# **DEL PORTAL WEB DEL CICPC**

TRABAJO DE DIPLOMA PARA OPTAR POR EL TÍTULO DE INGENIERO EN CIENCIAS INFORMÁTICAS

**Autores**

Rotney Rodríguez Hernández Pablo Alberto Hernández Portales

> **Tutor** Ing. Edier García Gutiérrez

Ciudad de la Habana, Junio de 2008 "Año 50 de la Revolución"

### DECLARACIÓN DE AUTORÍA

Por este medio declaramos que somos los únicos autores de este trabajo y autorizamos a la Universidad de las Ciencias Informáticas (UCI) para que hagan el uso que estimen pertinente con este trabajo.

Para que así conste firmamos la presente a los  $\_\,$  días del mes de  $\_\_$  de 2008.

Firma del Autor Firma del Autor Firma del Tutor

\_\_\_\_\_\_\_\_\_\_\_\_\_\_\_\_ \_\_\_\_\_\_\_\_\_\_\_\_\_\_\_ \_\_\_\_\_\_\_\_\_\_\_\_\_\_\_

*"Knowledge is power and power is freedom"*

*Harriett Ball*

A la Universidad de las Ciencias Informáticas, casa de altos estudios que ha influido sobre mi persona y me ha formado como profesional.

A mis familiares, que me han apoyado desde el inicio de mis estudios.

A mis padres:

- Ma: por apoyarme siempre y ser de espíritu fuerte, eres la mejor.
- Gordo: por ser buen padre y buen hijo, eres el mejor.

A mis abuelas, Tere y Juanita, por forjar mi familia junto a mis abuelos, que ya no están, pero sé que estarían orgullosos de mí.

A mi hermano que siempre ha tenido que guapear, y ya es Ingeniero.

A mi novia Mariannis, que llegó para siempre, por ser mi amiga, mi cómplice y el amor de mi vida.

A Anmariña por ayudar a confeccionar el trabajo.

A mi compañero de tesis, Rotney, el mejor del Tetris.

Pablo

A Fidel y a la Revolución por haber tenido la gran idea de crear la Universidad de las Ciencias Informáticas.

A la Universidad de las Ciencias Informáticas por formarme como profesional durante estos cincos años.

A mi mamá Maribel, mi papá Oliver por el apoyo que siempre me dieron.

A mi hermano Ronny y a Yanet.

A mi novia Lisbet que estaba lejos pero siempre me apoyo.

A mi tío Arturo y Omar que tanto trabajo les di.

A mi abuelos y otros familiares que siempre estuvieron atentos y preocupados por mí.

A mi tutor Edier por su ayuda y consejos.

A mi compañero de tesis, Pablo, que tantos trabajos que pasamos para llegar hasta aquí.

A todos mis compañeros del grupo, del edificio 89, del apto 206.

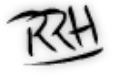

*A nuestros padres.*

*A nuestros familiares y amigos de siempre.*

*A todos los que compartimos durante cinco años la suerte de estudiar en la UCI.*

### **RESUMEN**

El siguiente trabajo describe la propuesta de una metodología web basada en el CMS Drupal para el desarrollo del Portal Web del CICPC y está dirigido a satisfacer las necesidades que existen en cuanto a una metodología web basada en el CMS Drupal para desarrollar el Portal Web del CICPC, resultado este, que se arroja luego de realizar una búsqueda exhaustiva en varias fuentes de información.

Se persigue lograr un trabajo en equipo más organizado, eficiente y en menor tiempo, a partir del establecimiento de cinco fases de trabajo con sus respectivas actividades, donde se conceptualizan y describen los pasos a seguir en el desarrollo de un Portal Web.

Además se establecen los artefactos necesarios para lograr una buena documentación, así como los roles de trabajo. Las fases y actividades se organizan y estructuran en pos de un desarrollo ágil y disciplinado, premisa muy importante dentro del desarrollo de un software.

La propuesta metodológica se valida mediante el método de expertos. Para ello se encuestaron a varios expertos en el tema, obteniéndose un resultado positivo sobre los objetivos que se trazan en trabajo, estructura y aplicabilidad del mismo.

## ÍNDICE

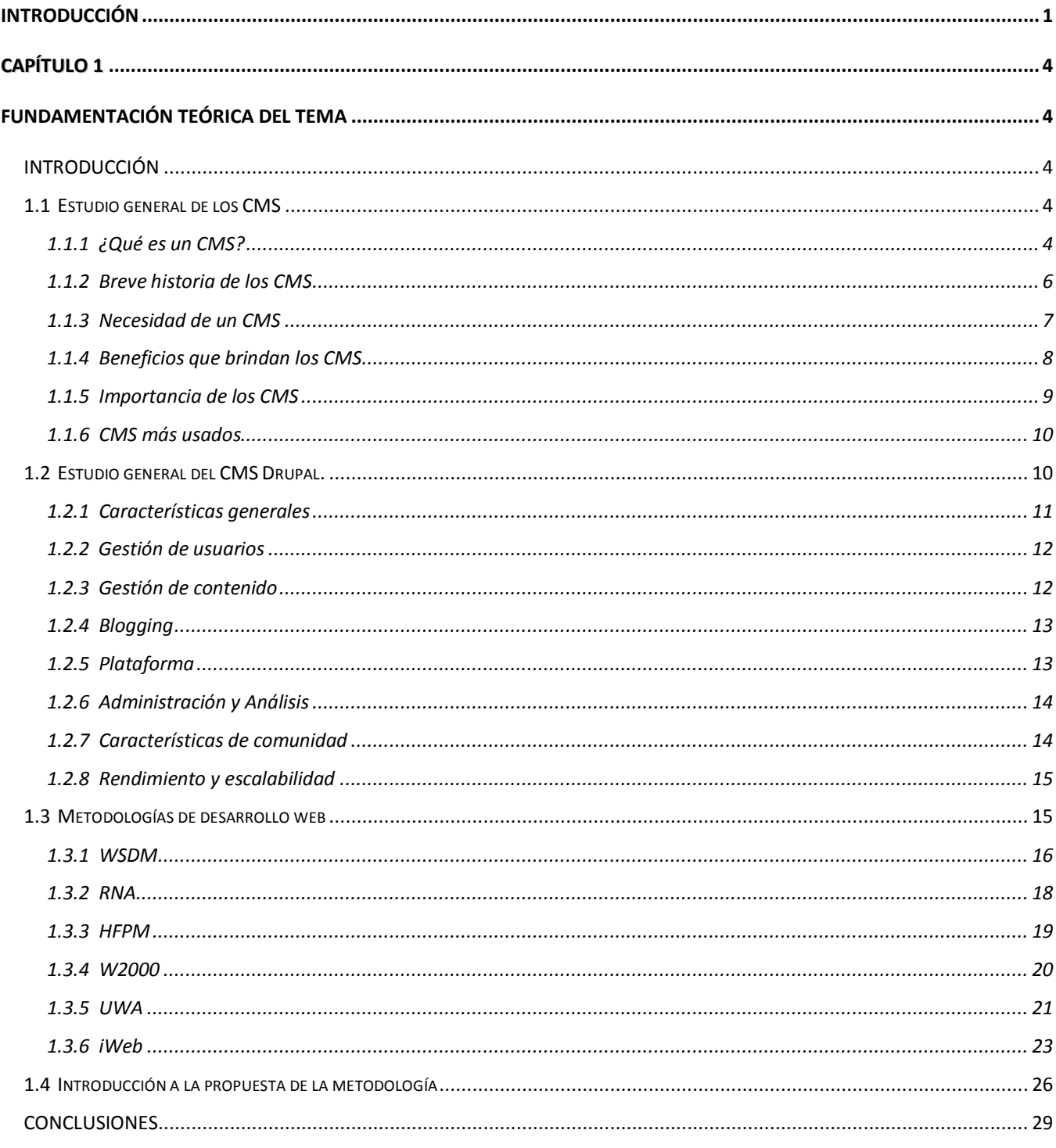

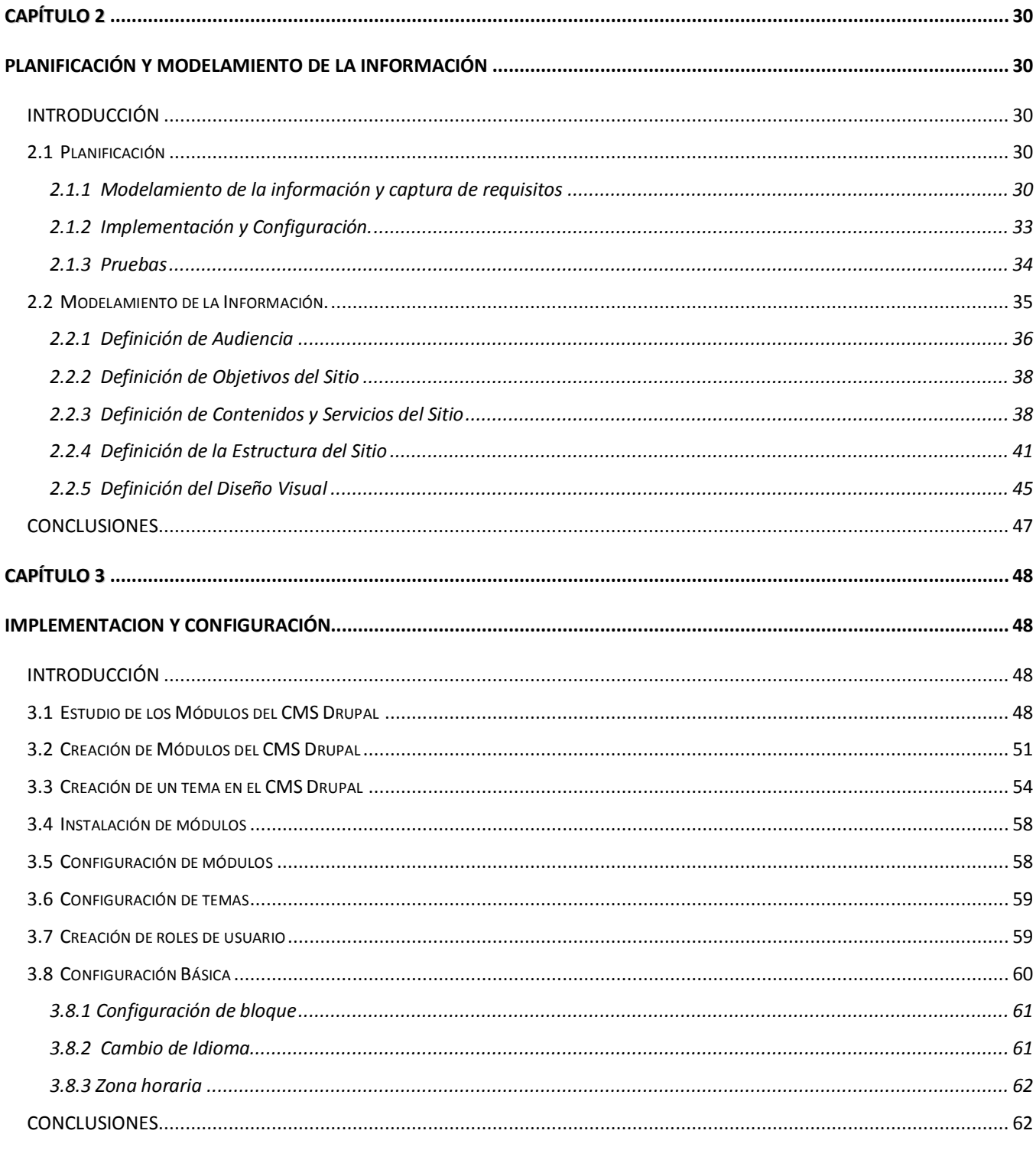

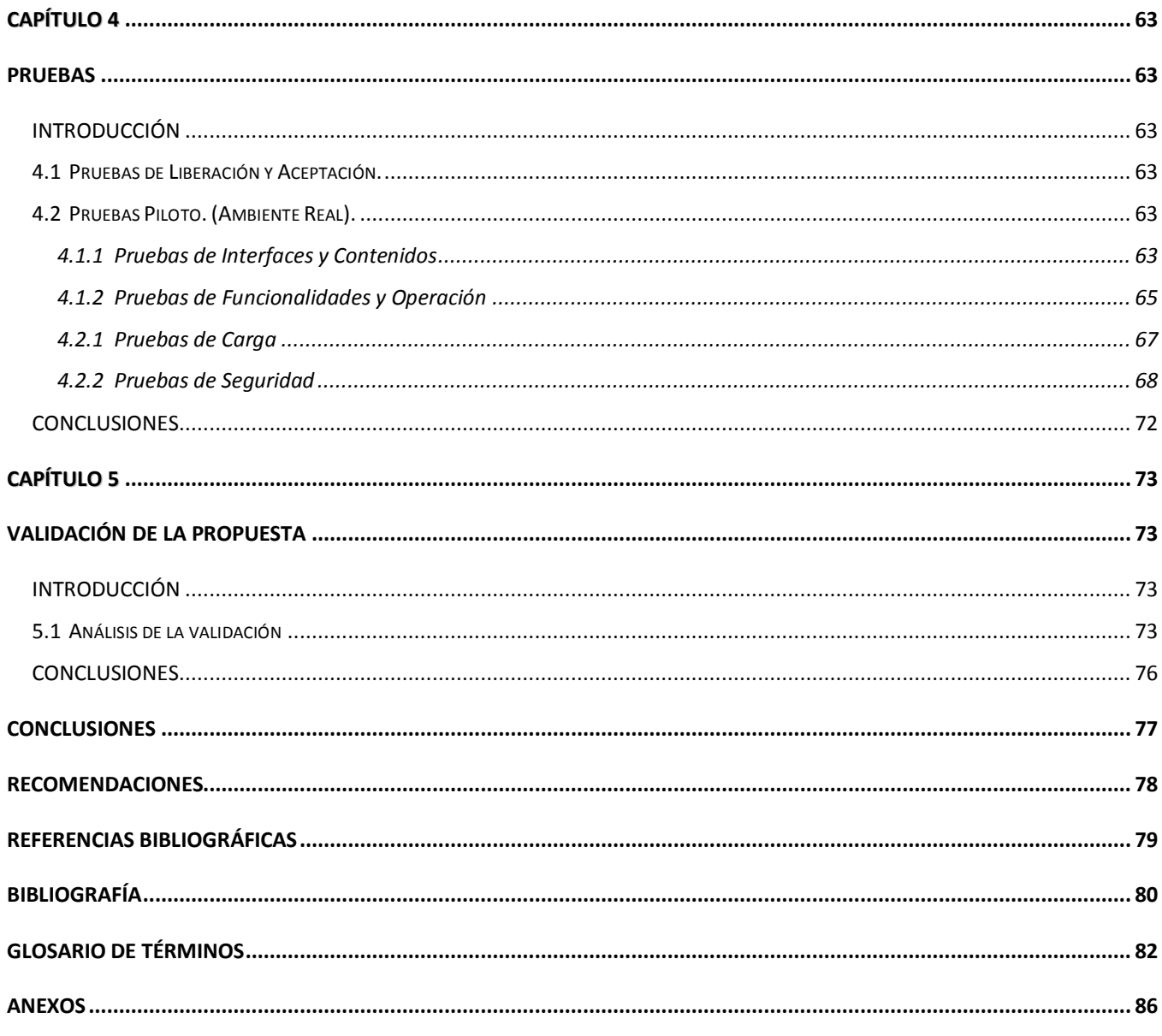

### **ÍNDICE DE FIGURAS**

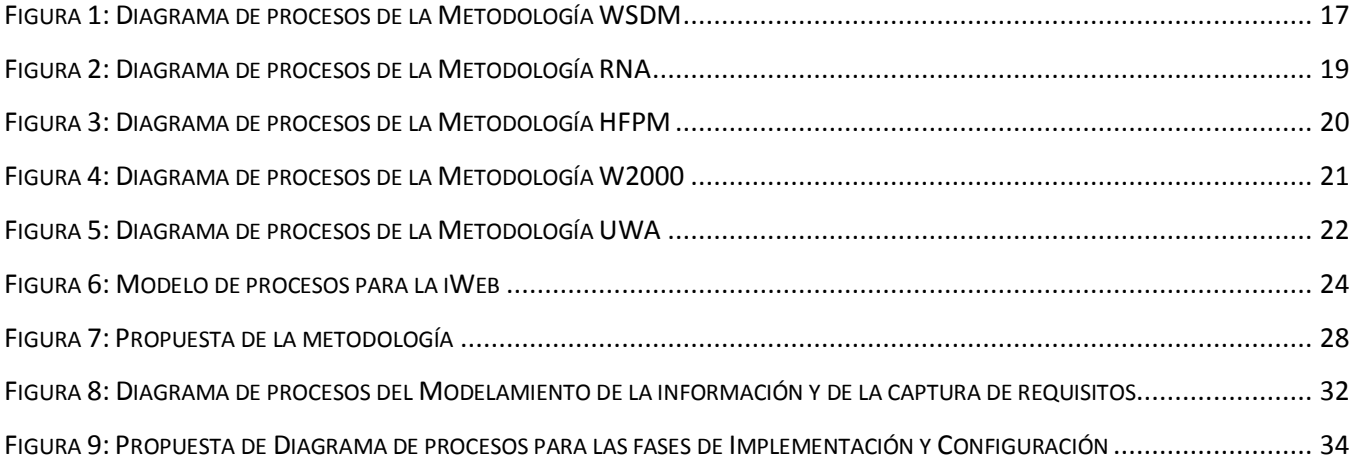

## **ÍNDICE DE TABLAS**

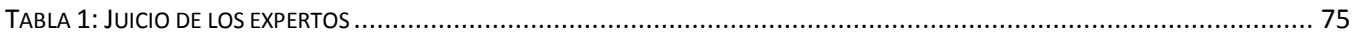

### <span id="page-10-0"></span>**INTRODUCCIÓN**

La llamada "sociedad de la información" ha sido caracterizada por un impactante fenómeno denominado explosión de la información, donde una serie de procesos interrelacionados están ocurriendo como parte del desarrollo y aplicaciones de las tecnologías de la información y comunicaciones.

Sin duda se vive en una época en que la información, la comunicación y la tecnología juegan un papel importante en la vida cotidiana. Hace algunos años ha aparecido en el mundo virtual un nuevo estilo de comunicarse, de compartir información, nos referimos a los portales web en todas sus variantes. El auge o incremento del desarrollo de las páginas web, son una muestra de ello.

En este contexto, miles y millones de personas se conectan a Internet para buscar o acceder a información. El total de sitios web creados día a día es enorme y a menudo están orientados sobre la base de las necesidades de potenciales clientes. Para cualquier organización, por tanto, es considerablemente importante crear y mantener sitios o portales web, de modo que reflejen en ellos su realidad, así como sus ventajas comparativas y competitivas.

El Cuerpo de Investigaciones Científicas, Penales y Criminalísticas (CICPC) de la República Bolivariana Venezuela, organización que entra en vigencia el 24 de noviembre del 2001, es un organismo de investigación criminal contemporáneo, consecuencia del proyecto de Seguridad Ciudadana, llevado por el Ejecutivo Nacional con el objetivo de disminuir el delito en ese país; se propone mejorar el diseño y la forma de gestionar el contenido del Portal Web que presenta en Internet, para lo cual la Universidad de las Ciencias Informáticas asume la tarea, específicamente la Facultad 8, dando origen dentro del proyecto productivo CICPC al equipo de desarrollo del Portal Web del Cuerpo de Investigaciones.

Dicho equipo utiliza los Sistemas de Gestión de Contenidos (CMS), que son sistemas actualmente muy utilizados en el mundo del desarrollo web, gracias a la gran cantidad de funcionalidades que proveen para el desarrollo de aplicaciones de cualquier tipo, que manejen contenido dinámico, y sobre todo de una forma relativamente fácil. Específicamente escoge el CMS Drupal por las ventajas que posee sobre otros como el Joomla y el Plone, en cuanto a la flexibilidad de los perfiles de usuarios, la robustez de su código, su capacidad de generar buenas páginas dinámicas y su sólido Sistema de Ayuda Online. A modo de guiar el trabajo se hizo necesario utilizar una metodología web, por ello se realiza una búsqueda de metodologías que sirvan de apoyo.

Debido a que las metodologías que existen no están orientadas al trabajo con el CMS Drupal, no es posible aplicarlas al proceso de construcción del Portal Web, presentando así problemas con la organización y velocidad del trabajo, dando partida al **problema** de que se carece de una metodología web basada en el CMS Drupal para el desarrollo del Portal Web del CICPC.

Para la solución de dicho problema se plantea como **objeto de estudio** el proceso de desarrollo de portales web. Especificando como **campo de acción** las metodologías de desarrollo web.

En esta investigación se determina como **objetivo general**: Definir una metodología de desarrollo web orientada al CMS Drupal para que sea aplicable al desarrollo del Portal Web del CICPC. Puntualizando los siguientes **objetivos específicos:**

- Conceptualizar y describir las fases y actividades de la metodología.
- Establecer los artefactos necesarios para lograr una buena documentación.
- Establecer los roles de trabajo.
- Organizar y estructurar las fases y actividades en pos de un desarrollo ágil y disciplinado.

#### **Tareas de Investigación:**

- Estudiar las tendencias actuales para el desarrollo de un Portal Web.
- $\div$  Estudiar metodologías más usadas en el desarrollo de portales web.
- Estudiar los Sistemas de Gestión de Contenido (CMS).

#### **Idea a Defender:**

Si se obtiene una adecuada metodología de desarrollo web aplicable al CMS Drupal, se contribuirá a un desarrollo rápido, organizado y con eficiencia del Portal Web del CICPC.

Para llevar a cabo la investigación se utilizan Métodos Teóricos y Empíricos.

Dentro de los métodos teóricos está el Histórico-Lógico pues a través de este método se puede estudiar la trayectoria que han tenido las metodologías de desarrollo web, teniendo en cuenta su evolución y funcionalidades.

Otro método que se aplica es el Analítico–Sintético, con este método es posible realizar un análisis desglosado de las metodologías web existentes y obtener un resultado más centralizado en el objetivo general.

Como método empírico se utiliza la Observación Científica Participante pues de acuerdo con las experiencias adquiridas durante el desarrollo del Portal Web se propone la metodología.

Este trabajo consta de cinco capítulos.

En el capítulo 1 se aborda la fundamentación teórica del tema. Se presentan conceptos y elementos que sirven de soporte a la investigación, dándose el caso de un estudio general de los CMS, del CMS Drupal en particular así como de varias metodologías de desarrollo web.

El capitulo 2 se nombra "Modelamiento de la información". En este se tocan temas referentes a la arquitectura de la información, como es la definición de los objetivos del sitio, de la audiencia y de los contenidos y servicios. Se define además la estructura del sitio, los sistemas de navegación así como el diseño visual.

En el capítulo 3: "Implementación y Configuración", se tocan temas correspondientes a ambas fases. Se realiza un estudio de los módulos que trae consigo el CMS Drupal, así como de la necesidad de implementar otros módulos según los casos de uso que se especifiquen conjuntamente con los requisitos funcionales en el capitulo anterior. Además se aborda la implementación de temas teniendo en cuenta la definición del diseño visual. También sobre la instalación y configuración de los módulos y temas. Además de la creación de roles de usuarios y su asignación de permisos. Se toca el tema de las configuraciones básicas del CMS Drupal.

El capítulo 4 es el dedicado a las pruebas que se le realizan al sitio web, como son las Pruebas de Liberación y Aceptación y las Pruebas Piloto.

El capítulo 5 es la validación de la propuesta de la metodología, esta validación se hace por el método de expertos.

# **CAPÍTULO 1**

### **FUNDAMENTACIÓN TEÓRICA DEL TEMA**

#### <span id="page-13-2"></span><span id="page-13-1"></span><span id="page-13-0"></span>**INTRODUCCIÓN**

En este capítulo se brinda una vista global de lo que es un CMS, se abordan sus primeros pasos dentro del mundo web, su empleo, importancia y beneficios, entre otras características, dando inicio al uso de Drupal como sistema base de la investigación. Para ello se desglosa este CMS en puntos estructurados, partiendo de las características más generales a las más específicas, abordándose cada una por separado, dejando claro el por qué de su empleo en la realización del Portal Web del CICPC. El estudio de sus propiedades guía la realización de la metodología. Se exponen además metodologías de desarrollo web, siendo estas el motor impulsor de la solución del problema.

#### <span id="page-13-3"></span>**1.1 Estudio general de los CMS**

Los Sistemas de Gestión de Contenidos, son sistemas actualmente muy utilizados en el mundo del desarrollo web, que permiten crear y mantener un sitio web con facilidad, encargándose de los trabajos más tediosos que hasta ahora ocupaban el tiempo de los administradores de las web, gracias a la gran cantidad de funcionalidades que proveen para el desarrollo de aplicaciones de cualquier tipo que manejen contenido dinámico, y sobre todo de una forma relativamente fácil. En cualquier entorno virtual ésta es una característica muy importante.

#### <span id="page-13-4"></span>**1.1.1 ¿Qué es un CMS?**

Los CMS son un software que se utiliza principalmente para facilitar la gestión de la web. Su gran diferencia radica en separar el contenido actual de un sitio web y almacenarlo en una base de datos, para poder ser administrado posteriormente de manera ágil y sencilla. Permite manipular textos, diseño, publicación de contenidos privados, enlaces, menús y mucho más. Un sistema de administración de contenido web reduce costos, distribución, mantenimiento de contenido y ayuda a superar barreras potenciales de la comunicación web.

La funcionalidad de los CMS se divide en cuatro categorías: creación de contenido, gestión de contenido, publicación y presentación. (1)

#### **1. Creación de contenido.**

Un CMS aporta herramientas para que los creadores sin conocimientos técnicos en páginas web puedan concentrarse en el contenido. Lo más habitual es proporcionar un editor de texto **WYSIWYG**, en el que el usuario ve el resultado final mientras escribe, al estilo de los editores comerciales, pero con un rango de formatos de texto limitado. Esta limitación tiene sentido, ya que el objetivo es que el creador pueda poner énfasis en algunos puntos, pero sin modificar mucho el estilo general del sitio web.

Hay otras herramientas como la edición de los documentos en **XML**, utilización de aplicaciones ofimáticas con las que se integra el CMS, importación de documentos existentes y editores que permiten añadir marcas, habitualmente **HTML**, para indicar el formato y estructura de un documento.

Un CMS puede incorporar una o varias de estas herramientas, pero siempre tendría que proporcionar un editor WYSIWYG por su facilidad de uso y la comodidad de acceso desde cualquier ordenador con un navegador y acceso a Internet.

Para la creación del sitio propiamente dicho, los CMS aportan herramientas para definir la estructura, el formato de las páginas, el aspecto visual, uso de patrones, y un sistema modular que permite incluir funciones no previstas originalmente. (1)

#### **2. Gestión de contenido.**

Los documentos creados se depositan en una base de datos central donde también se guardan el resto de datos de la web, cómo son los datos relativos a los documentos (versiones hechas, autor, fecha de publicación y caducidad, etc.), datos y preferencias de los usuarios, la estructura de la web, etc.

La estructura de la web se puede configurar con una herramienta que, habitualmente, presenta una visión jerárquica del sitio y permite modificaciones. Mediante esta estructura se puede asignar un grupo a cada área, con responsables, editores, autores y usuarios con diferentes permisos. Eso es imprescindible para facilitar el ciclo de trabajo con un circuito de edición que va desde el autor hasta el responsable final de la publicación. El CMS permite la comunicación entre los miembros del grupo y hace un seguimiento del estado de cada paso del ciclo de trabajo. (1)

#### **3. Publicación.**

Una página aprobada se publica automáticamente cuando llega la fecha de publicación, y cuando caduca se archiva para futuras referencias. En su publicación se aplica el patrón definido para toda la web o para la sección concreta donde está situada, de forma que el resultado final es un sitio web con un aspecto consistente en todas sus páginas. Esta separación entre contenido y forma permite que se pueda modificar el aspecto visual de un sitio web sin afectar a los documentos ya creados y libera a los autores de preocuparse por el diseño final de sus páginas. (1)

#### **4. Presentación.**

Un CMS puede gestionar automáticamente la accesibilidad de la web, con soporte de normas internacionales de accesibilidad como **WAI**, y adaptarse a las preferencias o necesidades de cada usuario. También puede proporcionar compatibilidad con los diferentes navegadores disponibles en todas las plataformas (Windows, Linux, Mac, Palm, etc.) y su capacidad de internacionalización lo permite adaptarse al idioma, sistema de medidas y cultura del visitante.

El sistema se encarga de gestionar muchos otros aspectos como son los menús de navegación o la jerarquía de la página actual dentro del sitio web, añadiendo enlaces de forma automática. También gestiona todos los módulos, internos o externos, que incorpore al sistema. Así por ejemplo, con un módulo de noticias se presentarían las novedades aparecidas en otro sitio, con un módulo de publicidad se mostraría un anuncio o mensaje animado, y con un módulo de foro se podría mostrar, en la página principal, el título de los últimos mensajes recibidos. Todo eso con los enlaces correspondientes y, evidentemente, siguiendo el patrón que los diseñadores hayan creado. (1)

#### <span id="page-15-0"></span>**1.1.2 Breve historia de los CMS**

A principios de los años noventa, el concepto de sistemas de gestión de contenidos era desconocido. Algunas de sus funciones se realizaban con aplicaciones independientes: editores de texto y de imágenes, bases de datos y programación a medida.

RedDot es una de las empresas pioneras que empezó el desarrollo de un gestor de contenidos en el año 1994. No fue hasta a finales del año siguiente que presentaron su CMS basado en una base de datos.

Entre los CMS de código abierto uno de los primeros fue Typo 3, que empezó su desarrollo el año 1997, en palabras de su autor, Kasper Skarhoj, "antes de que el término gestión de contenidos fuera conocido sobradamente".

PHPNuke, la herramienta que popularizó el uso de estos sistemas para las comunidades de usuarios en Internet, se empezó a desarrollar el año 2000. La primera versión supuso tres semanas de trabajo al creador, rescribiendo el código de otra herramienta, Thatware. (1)

#### <span id="page-16-0"></span>**1.1.3 Necesidad de un CMS**

Algunos de los puntos más importantes que hacen útil y necesario el empleo de un CMS son los siguientes:

Inclusión de nuevas funcionalidades en la web: Con un CMS, incluir nuevas funcionalidades en la web resulta fácil, sin que eso suponga muchos cambios. El sistema puede crecer y adaptarse a necesidades futuras.

Mantenimiento de gran cantidad de páginas: Un Portal Web con gran cantidad de páginas, necesita un sistema para distribuir los trabajos de creación, edición y mantenimiento con permisos de acceso a las diferentes áreas. Un CMS es capaz de realizar lo anterior, además de gestionar los **metadatos** de cada documento, las versiones, la publicación y caducidad de las páginas, etc.

Reutilización de contenidos o componentes: Un CMS permite la recuperación y reutilización de páginas, documentos y en general de cualquier objeto publicado o almacenado.

Cambios del aspecto de la web: Si no hay entre el contenido y la presentación una buena independencia, al realizar un cambio de diseño se tienen que revisar muchas páginas para su adaptación. Los CMS facilitan los cambios con la utilización, por ejemplo, del estándar **CSS**, con lo que se logra la independencia de presentación y contenido.

Consistencia de la web: En una web, la consistencia no significa que todas las páginas sean iguales, sino que exista un orden visual. Cuando una página no es igual al resto de las páginas de la misma web por su aspecto, por los cambios en la forma de navegar o por la disposición de los objetos, el usuario lo nota inmediatamente. Estas diferencias hacen que se sienta una sensación de desorden y dan a entender que la web no ha sido diseñada por profesionales. Los CMS permiten que se aplique

un mismo estilo en todas las páginas con el empleo de CSS, además de permitir que se aplique una misma estructura mediante patrones de páginas.

Control de acceso: Controlar el acceso a una web, no consiste simplemente en permitir la entrada a la web, sino que consiste además, en gestionar los diferentes permisos a cada área aplicado a grupos o individuos. (1)

#### <span id="page-17-0"></span>**1.1.4 Beneficios que brindan los CMS**

A continuación se muestran varios beneficios de los CMS para así mitigar cualquier duda acerca de su utilización:

Bajos costos en mantenimiento: Con un CMS, se tiene la autoría total sobre el contenido del sitio. No requiere de gastos extra de contratación o capacitación.

Ahorro de tiempo: Se tiene el control de la publicación de las páginas de manera inmediata. Adicionar y modificar páginas web toma solo minutos con un CMS, en comparación con complejos programas de diseño y editores de código HTML.

Mejor control: Un CMS separa el contenido de la presentación, usa plantillas y controladores de estilo para el diseño. De esta manera se puede manipular el diseño para mantener una consistente y profesional imagen corporativa, sin afectar el contenido que exista.

Mayor y mejor información: El CMS brinda una manera ágil de controlar y aprobar la publicación de temas e información en un sitio web. De forma tal que se puedan publicar las páginas cuando haya completa seguridad de que la información está correcta y a entera satisfacción. Aún cuando no esté publicada se puede seguir trabajando y manipulando la información.

Mayor interacción con el usuario: Los CMS ofrecen **módulos** y **componentes** que brindan a un sitio web mucha interacción con los visitantes del sitio, tales como: foros de discusión, registro de usuarios, catálogos de productos en línea y carritos de compra, libro de visitas, **gestores de formularios de contacto**, galerías de imágenes, listas de correo, etc.

Categorización de los contenidos: Un CMS posibilita que los contenidos sean organizados por categorías. Con la categorización de los contenidos se logra una mejor organización de la información,

además de un mejor acceso a esta, debido que al estar bien organizada constituye una ventaja para los buscadores.

Variedad de contenidos: Los CMS soportan gran variedad de contenidos. Estos sistemas no solo se limita a soportar artículos, sino que también, encuestas, foros, blogs, calendarios de eventos, galerías de imágenes, libro de invitados, mapa del sitio, contribuciones del usuario y demás.

Variedad de aplicaciones: Un CMS tiene varias funcionalidades al contar con una gran variedad de aplicaciones como: blogs, chat, administración de contactos, administración de documentos, foros de discusión, calendarios de eventos, administración de eventos, administración de **FAQ**, distribución de archivos, administración de enlaces, boletín de noticias, galerías de imágenes, encuestas, libro de invitados, herramienta de búsqueda, mapa del sitio, contribuciones de usuario entre otras, que hacen de una web un lugar muy visitado.

Mayor distribución del trabajo: Con un CMS, se puede definir una estructura de permisos, aplicada a diferentes usuarios y en diferentes áreas del mismo sitio web, de manera que el trabajo quede distribuido en las diferentes áreas y sean los usuarios los que se encarguen de realizarlo en el área a la cual tienen acceso, lográndose así una mayor distribución del trabajo en el sistema.

Definir flujos de trabajo: Un CMS permite crear y definir un flujo de trabajo. Para ello se realiza una asignación de roles y tareas y se dan permisos a determinadas partes de la web de manera que se logre seguridad en los contenidos y fiabilidad en la información. Se puede asignar un grupo a cada área de la web, con responsables, editores, autores y usuarios que tendrán acceso a áreas determinadas. En un flujo de trabajo, el CMS hace un seguimiento del estado de cada paso, se encarga de revisar y controlar el contenido.

Otros beneficios: Mejor funcionalidad y navegabilidad dentro del sitio, incrementar la flexibilidad, incrementar la seguridad y reducir la duplicidad de información. (1)

#### <span id="page-18-0"></span>**1.1.5 Importancia de los CMS**

En la actualidad, el uso de los CMS para la creación de sitios web es cada vez más importante, debido a las funcionalidades que brindan. Facilitan la realización de cambios con la utilización del estándar CSS para lograr la independencia de presentación y contenido.

Con este estándar se puede aplicar un mismo estilo en todas las páginas y una misma estructura mediante patrones de páginas. Los CMS separan el contenido del diseño, permitiendo que se pueda cambiar el diseño de la web sin modificar el contenido. Posibilitan la recuperación y reutilización de páginas y documentos, además de la creación de páginas interactivas. Ofrecen flexibilidad y escalabilidad en el diseño para su actualización, mediante la inclusión de nuevos módulos que permiten adaptarse a las necesidades de un proyecto.

#### <span id="page-19-0"></span>**1.1.6 CMS más usados**

Dentro de los más cotizados y con **comunidades** que colaboran constantemente están:

**WordPress:** Uno de los más populares sistemas de gestión de contenidos enfocado a la creación de **weblogs**. Desarrollado en **PHP** y **MySQL**, bajo licencia **GPL**, tiene como fundador a Matt Mullenweg. WordPress fue creado a partir del desaparecido b2/cafelog y se ha convertido junto a Movable Type en el CMS más popular de la blogósfera. Las causas de su enorme crecimiento son, entre otras, su licencia, su facilidad de uso y sus características como gestor de contenidos.

**Joomla:** Versión surgida de Mambo independiente de la empresa que está detrás de Mambo. Instalación muy sencilla y con muchas extensiones y módulos, la documentación es exhaustiva y concisa, interfaz de la administración muy intuitiva y poderosa, editor WYSIWYG, opciones de personalización, una gran comunidad de usuarios.

**Mambo:** CMS muy fácil de usar, pero con posibilidades un poco limitadas.

**Pligg:** Es un gestor de sitios de recopilación de noticias al mejor estilo Digg o Menéame, su versión hispana.

**Drupal:** Poderoso CMS muy conocido por la calidad de su código y por la seguridad que brinda, es estable y de actualización continua. Permite publicar artículos, imágenes, u otros archivos y servicios añadidos como foros, encuestas, votaciones, blogs y administración de usuarios y permisos. Y es el sistema base de esta investigación. (2)

#### <span id="page-19-1"></span>**1.2 Estudio general del CMS Drupal.**

Drupal es el precepto inglés para la palabra neerlandesa 'druppel' que significa 'gota'. Es un sistema de administración de contenido para sitios web que fue originalmente escrito por Dries Buytaert. Como

sistema dinámico: en lugar de almacenar sus contenidos en archivos estáticos en el sistema de ficheros del servidor de forma fija, el contenido textual de las páginas y otras configuraciones son almacenados en una base de datos y se editan utilizando un entorno web incluido en el producto.

A pesar de que empezó como un pequeño **bbs**, Drupal ha llegado a ser mucho más que sólo un portal de noticias, gracias a su arquitectura flexible. Drupal tiene una capa básica que soporta los módulos que permiten comportamientos adicionales. Los módulos disponibles para Drupal proveen un amplio surtido de características, incluyendo sistemas de **e-commerce**, galerías de fotos, administración de listas de correo electrónico, e integración de CVS. Drupal se usa, entre otros, en intranets de compañías, enseñanza en línea, comunidades de arte y administración de proyectos.

Alguno de los papeles más especiales que Drupal ha cumplido incluye intranets de compañías, enseñanza en línea, comunidades de arte y administración de proyectos.

Son estas característica, conjuntamente con las que se argumentan mejor en el resto del capítulo, la base de tomar el CMS Drupal para llevar a cabo el desarrollo del Portal Web del CICPC. (3)

#### <span id="page-20-0"></span>**1.2.1 Características generales**

Drupal contiene una serie de generalidades como CMS al fin, y proporciona aspectos específicos que lo hacen interesante a la hora de considerar su uso:

Ayuda on-line: Un robusto sistema de ayuda online y páginas de ayuda para los módulos del 'núcleo', tanto para usuarios como para administradores.

Búsqueda: Todo el contenido en Drupal es totalmente indexado en tiempo real y se puede consultar en cualquier momento.

Código abierto: El código fuente de Drupal está libremente disponible bajo los términos de la licencia GNU/GPL. Al contrario que otros sistemas de 'blogs' o de gestión de contenido propietarios, es posible extender o adaptar Drupal según las necesidades.

Módulos: La comunidad de Drupal ha contribuido muchos módulos que proporcionan funcionalidades como 'página de categorías', autenticación mediante jabber, mensajes privados, etc.

Personalización: Un robusto entorno de personalización está implementado en el núcleo de Drupal. Tanto el contenido como la presentación pueden ser individualizados de acuerdo las preferencias definidas por el usuario.

URLs amigables: Drupal usa el mod\_rewrite de Apache para crear URLs que son manejables por los usuarios y los motores de búsqueda. (4)

#### <span id="page-21-0"></span>**1.2.2 Gestión de usuarios**

La gestión de usuarios es una de las funcionalidades que brinda Drupal a los desarrolladores de portales web, que es de vital importancia a la hora de estructurar la navegación y las libertades que tienen los usuarios de un sitio web. Esta gestión consta de autenticación de usuarios y de los permisos basados en roles como se muestra a continuación:

Autenticación de usuarios: Los usuarios se pueden registrar e iniciar sesión de forma local o utilizando un sistema de autenticación externo como Jabber, Blogger, **LiveJournal** o otro sitio Drupal. Para su uso en una intranet, Drupal se puede integrar con un servidor **LDAP**.

Permisos basados en roles: Los administradores de Drupal no tienen que establecer permisos para cada usuario. En lugar de eso, pueden asignar permisos a un 'rol' y agrupar los usuarios por roles. (4)

#### <span id="page-21-1"></span>**1.2.3 Gestión de contenido**

La gestión de contenido se basa en tener el control y conocimiento de todos los detalles de la apariencia y de los contenidos como tal de un sitio web, tanto de los que están de cara al usuario final como de los que están ocultos a este. En ella encontramos varios puntos o especifidades por las cuales se rige la gestión como concepto general, ellos son:

Control de versiones: El sistema de control de versiones de Drupal permite seguir y auditar totalmente las sucesivas actualizaciones del contenido: qué se ha cambiado, la hora y la fecha, quién lo ha cambiado, y más. También permite mantener comentarios sobre los sucesivos cambios o deshacer los cambios recuperando una versión anterior.

Enlaces permanentes (Permalinks): Todo el contenido creado en Drupal tiene un enlace permanente asociado a él para que pueda ser enlazado externamente sin temor de que el enlace falle en el futuro.

Objetos de Contenido (Nodos): El contenido creado en Drupal es, funcionalmente, un objeto (Nodo). Esto permite un tratamiento uniforme de la información, como una misma cola de moderación para envíos de diferentes tipos, promocionar cualquiera de estos objetos a la página principal o permitir comentarios -o no- sobre cada objeto.

Plantillas (Templates): El sistema de temas de Drupal separa el contenido de la presentación permitiendo controlar o cambiar fácilmente el aspecto del sitio web. Se pueden crear plantillas con HTML y/o con PHP.

Sindicación del contenido: Drupal exporta el contenido en formato RDF/RSS para ser utilizado por otros sitios web. Esto permite que cualquiera con un 'Agregador de Noticias', tal como *NetNewsWire* o *Radio UserLand* visualice el contenido publicado en la web desde el escritorio. (4)

#### <span id="page-22-0"></span>**1.2.4 Blogging**

Un blogging no es más que un listado o una recopilación de registros en forma de resumen, un ejemplo claro de esto es el conjunto de noticias que aparecen en una página web informativa, donde solamente se muestra una parte de la nota y se tiene un vínculo para ampliar su contenido. Además para esto se tienen en cuenta aspectos como:

Agregador de noticias: Drupal incluye un potente Agregador de Noticas para leer y publicar enlaces a noticias de otros sitios web. Incorpora un sistema de cache en la base de datos, con temporización configurable.

Soporte de Blogger API: La API de Blogger permite que un sitio Drupal sea actualizado utilizando diversas herramientas, que puedan ser 'herramientas web' o 'herramientas de escritorio' que proporcionen un entorno de edición más manejable. (4)

#### <span id="page-22-1"></span>**1.2.5 Plataforma**

Drupal presenta varias ventajas en cuanto a la plataforma seguidamente se presenta algunas:

Independencia de la base de datos: Aunque la mayor parte de las instalaciones de Drupal utilizan MySQL, existen otras opciones. Drupal incorpora una 'capa de abstracción de base de datos' que actualmente está implementada y mantenida para MySQL y PostgresSQL, aunque permite incorporar fácilmente soporte para otras bases de datos.

Multiplataforma: Drupal ha sido diseñado desde el principio para ser multi-plataforma. Puede funcionar con Apache o Microsoft IIS como servidor web y en sistemas como Linux, BSD, Solaris, Windows y Mac OS X. Por otro lado, al estar implementado en PHP, es totalmente portable.

Múltiples idiomas y Localización: Drupal está pensado para una audiencia internacional y proporciona opciones para crear un portal multilingüe. Todo el texto puede ser fácilmente traducido utilizando una interfaz web, importando traducciones existentes o integrando otras herramientas de traducción como *GNU gettext.*

#### <span id="page-23-0"></span>**1.2.6 Administración y Análisis**

En cuanto a la administración de las web, estadísticas, informes a continuación se muestran algunos puntos:

Administración vía web: La administración y configuración del sistema se puede realizar enteramente con un navegador y no precisa de ningún software adicional.

Análisis, Seguimiento y Estadísticas: Drupal puede mostrar en las páginas web de administración informes sobre *referrals* (enlaces entrantes), popularidad del contenido, o de cómo los usuarios navegan por el sitio.

Registros e Informes: Toda la actividad y los sucesos del sistema son capturados en un 'registro de eventos', que puede ser visualizado por un administrador.

Drupal por si solo como se observa en este punto brinda independencia y facilidades en su administración, así como una serie de datos y registros de interés que se les pueden mostrar a los usuarios. (4)

#### <span id="page-23-1"></span>**1.2.7 Características de comunidad**

Las comunidades web son comunidades virtuales que utilizan Internet y el navegador para establecer lazos entre diferentes individuos. Ya que esto representa un propósito claro de Drupal, este brinda facilidades para la comunicación e intercambio de criterios con los usuarios y entre los usuarios de un sitio web, como es el caso de:

Comentarios enlazados: Drupal proporciona un potente modelo de comentarios enlazados que posibilita seguir y participar fácilmente en la discusión sobre el comentario publicado. Los comentarios son jerárquicos, como en un grupo de noticias o un foro.

Encuestas: Drupal incluye un módulo que permite a los administradores y/o usuarios crear encuestas on-line totalmente configurables.

Foros de discusión: Drupal incorpora foros de discusión para crear sitios comunitarios vivos y dinámicos.

Libro Colaborativo: Esta característica es única de Drupal y permite crear un proyecto o "libro" a ser escrito y que otros usuarios contribuyan contenido. El contenido se organiza en páginas cómodamente navegables. (4)

#### <span id="page-24-0"></span>**1.2.8 Rendimiento y escalabilidad**

Drupal presenta características que le permiten soportar sitios web más ágiles en su navegación y a su vez que cumplan eficientemente con las peticiones del usuario.

Control de congestión: Drupal incorpora un mecanismo de control de congestión que permite habilitar y deshabilitar determinados módulos o bloques dependiendo de la carga del servidor. Este mecanismo es totalmente configurable y ajustable.

Sistema de Cache: El mecanismo de cache elimina consultas a la base de datos incrementando el rendimiento y reduciendo la carga del servidor. (4)

#### <span id="page-24-1"></span>**1.3 Metodologías de desarrollo web**

Una metodología es una ciencia que estudia los métodos de conocimiento, es la aplicación coherente de un método o un conjunto de operaciones que se realizan para obtener un resultado especifico.

El progresivo avance en el desarrollo de aplicaciones trajo consigo la necesidad de crear guías y pautas que fuesen paradigmas en esta esfera de la computación. Hoy en día existen varias metodologías de renombre como es el caso de RUP, muy empleada por los equipos de desarrollo en todo el mundo. A pesar de esto no se pueden emplear en el Portal Web del CICPC, debido a que no se ajustan al empleo del CMS Drupal, por tener un ciclo de vida muy largo y compuesto de fases

innecesarias, para el Drupal, como el Análisis y Diseño, además de ser una metodología orientada a objetos. Drupal brinda facilidades que pueden obviar varios pasos que son exigidos por dicha metodología.

El uso de Internet y las comunicaciones ha provocado en los últimos años el nacimiento de nuevas propuestas metodológicas para la web, existiendo bastantes métodos de desarrollo en la actualidad. A continuación aparecen varias metodologías que han sido creadas con el objetivo de facilitar el trabajo a la hora de realizar un sitio web, ninguna de ellas se orienta al trabajo con un CMS, solamente se realiza un estudio general de las principales características de estas, las cuales se tomarán en consideración en este trabajo:

- 1. Web Site Design Method. 1997. (**WSDM**)
- 2. RelationShip Navigational Analysis. 1998. (**RNA**)
- 3. Hypermedia Flexible Process Modeling. 1999. (**HFPM**)
- 4. W2000. 2001
- 5. Ubiquituos Web Aplications. 2001. (**UWA**)
- 6. iWeb. (2006)

Estas metodologías, en su mayoría, están orientadas desde el punto de vista del trabajo con el usuario: Ingeniería de Requisitos. Se componen por una serie de pasos comunes que guían a los equipos de desarrollo que las utilizan a trabajar de una forma ordenada, dirigida y provechosa. A groso modo dichas guías de trabajo se componen de fases muy similares.

Seguidamente se hace un breve estudio de las metodologías a considerar en este trabajo:

#### <span id="page-25-0"></span>**1.3.1 WSDM**

WSDM desarrollada por Troyer & Leune en 1997 es una propuesta para el desarrollo de sitios web, en la que el sistema se define en base a los grupos de usuarios. El proceso de desarrollo consta de cuatro fases fundamentales: modelado del usuario, diseño conceptual, dentro de esta están el modelo objetos y el diseño navegacional, además está la fase de Diseño de implementación y la de Implementación.

La fase que más repercusión tiene dentro de esta metodología es la primera: en la que intenta detectar los perfiles de usuarios para los cuales se construye la aplicación. Para ello, se deben realizar dos tareas:

- Clasificación de usuarios: en este paso se deben identificar y clasificar a los usuarios que van a hacer uso del sistema. Para ello, WSDM propone el estudio del entorno de la organización donde se vaya a implantar el sistema y los procesos que se vayan a generar, describiendo las relaciones entre usuarios y actividades que realizan estos usuarios. Para la representación gráfica de estas relaciones WSDM propone una especie de mapas de conceptos de roles y actividades.
- Descripción de los grupos de usuarios: en esta segunda etapa se describen con más detalles los grupos de usuarios detectados en la etapa anterior. Para ello, se debe elaborar un diccionario de datos, en principio con formato libre, en el que indican los requisitos de almacenamiento de información, requisitos funcionales y de seguridad para cada grupo de usuarios. (5)

El resto de las fases del proceso de WSDM se hacen en base a la clasificación de usuarios que se realiza en esta primera etapa.

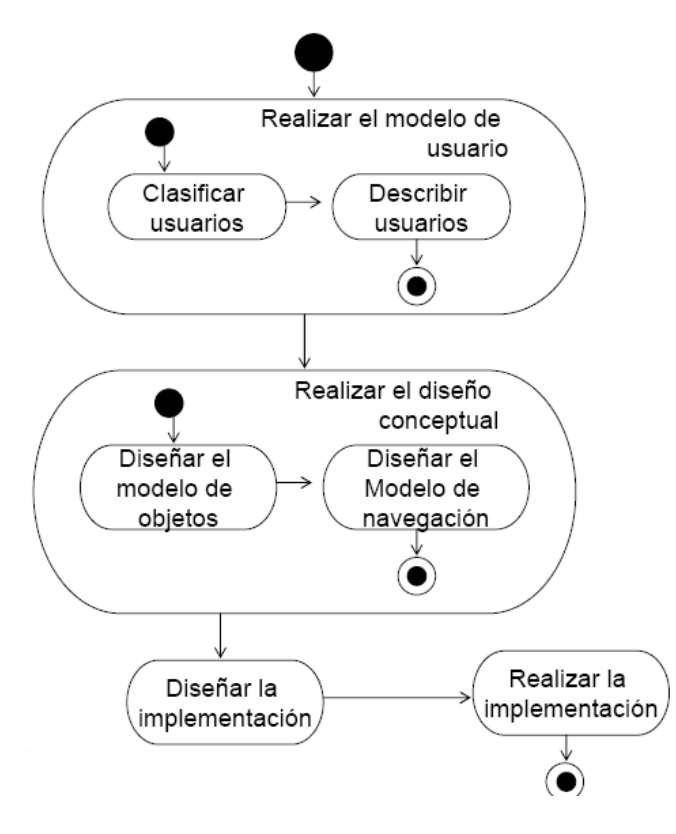

<span id="page-26-0"></span>**Figura 1: Diagrama de procesos de la Metodología WSDM**

#### <span id="page-27-0"></span>**1.3.2 RNA**

Plantea una secuencia de pasos en la que separa el tratamiento de diferentes requisitos:

- Análisis del Entorno: el propósito de esta fase es el de estudiar las características de la audiencia. Consiste en determinar y clasificar a los usuarios finales de la aplicación en grupos según sus perfiles.
- Elementos de Interés: en esta fase se listan todos los elementos de interés de la aplicación. Por elementos de interés se entienden los documentos, las pantallas que se van a requerir, la información, etc.
- Análisis del Conocimiento: esta fase consiste en desarrollar un esquema que represente a la aplicación. Para ello RNA propone identificar los objetos, los procesos y las operaciones que se van a poder realizar en la aplicación, así como las relaciones que se producen entre estos elementos.
- Análisis de la Navegación: en esta fase el esquema obtenido en la fase anterior es enriquecido con las posibilidades de navegación dentro de la aplicación.
- Implementación del Análisis: una vez obtenido el esquema final en el que ya se encuentran incluidos los aspectos de navegación, se pasa el esquema a un lenguaje entendible por la máquina.

La propuesta de RNA es quizás una de las que más ha resaltado la necesidad de trabajar con la especificación de requisitos, incluyendo tareas como el análisis del entorno y de los elementos de interés. Además, resulta interesante pues plantea la necesidad de analizar los requisitos conceptuales de manera independiente a los navegacionales. Está muy focalizada a un grupo de sistemas: Los sistemas legales, y en la actualidad no es muy usada. (5)

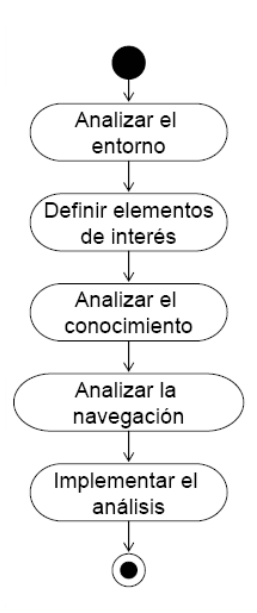

**Figura 2: Diagrama de procesos de la Metodología RNA**

#### <span id="page-28-1"></span><span id="page-28-0"></span>**1.3.3 HFPM**

La propuesta de HFPM (Olsina, 1998) describe un proceso detallado que cubre todo el ciclo de vida de un proyecto software. Propone un total de trece fases para las cuales se especifican a su vez una serie de tareas, dentro de las cuales se encuentran las que se muestran seguidamente, pertenecientes al flujo de Levantamiento de requisitos:

- Descripción breve del problema. No indica ninguna técnica concreta pudiendo realizarse esta descripción mediante el lenguaje natural.
- Descripción de los requisitos funcionales mediante casos de uso.
- Realizar un modelo de datos para esos casos de uso, proponiendo el uso de un modelo de clases.
- Modelar la interfaz de usuario. Para ello, propone el uso de sketches y prototipos que permitan presentar los datos al usuario.
- Modelar los requisitos no funcionales. En éstos incluyen la navegación, la seguridad, etc.

HFPM no está siendo trabajada actualmente, sin embargo, fue la primera en definir ciertos aspectos:

Incluye al usuario desde el principio del desarrollo.

- Introduce el concepto de la separación de aspectos, propuesto para el análisis, ya desde la Ingeniería de Requisitos.
- Establece la necesidad de definir modelos específicos para el usuario. Aunque no define ninguno.
- Establece la necesidad de elaborar manuales de usuario e incluir esto en el ciclo de vida. (5)

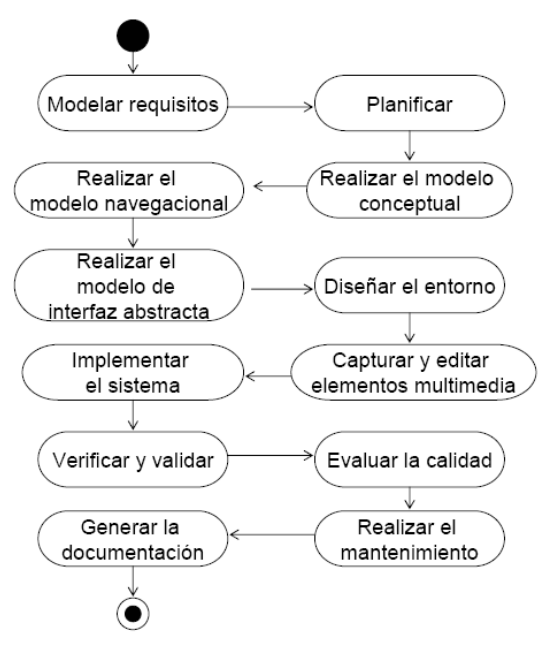

**Figura 3: Diagrama de procesos de la Metodología HFPM**

#### <span id="page-29-1"></span><span id="page-29-0"></span>**1.3.4 W2000**

W2000 (Baresi, Garzotto & Paolini, 2001) supone una propuesta que amplía la notación de UML con conceptos para modelar elementos de multimedia heredados de la propuesta HDM (Hypermedia Design Model) (Garzotto, Schwabe & Paolini, 1993). El proceso de desarrollo de W2000 se divide en tres etapas: análisis de requisitos, diseño de hipermedia y diseño funcional. El primero de ellos es el que resulta interesante para este trabajo.

La especificación de requisitos en W2000 se divide en dos subactividades: análisis de requisitos funcionales y análisis de requisitos navegacionales. La especificación de requisitos comienza haciendo un estudio de los diferentes roles de usuario que van a interactuar con el sistema. Cada actor potencialmente distinto tendrá su modelo de requisitos de navegación y de requisitos funcionales.

El modelo de requisitos funcionales es representado como un modelo de casos de uso tal y como se propone en UML. En él se representa la funcionalidad principal asociada a cada rol y las interacciones que se producen entre el sistema y cada rol. El segundo modelo consiste en otro diagrama de casos de uso pero que no representa funcionalidad sino posibilidades de navegación de cada actor. La representación gráfica es realizada con una extensión de UML. (5)

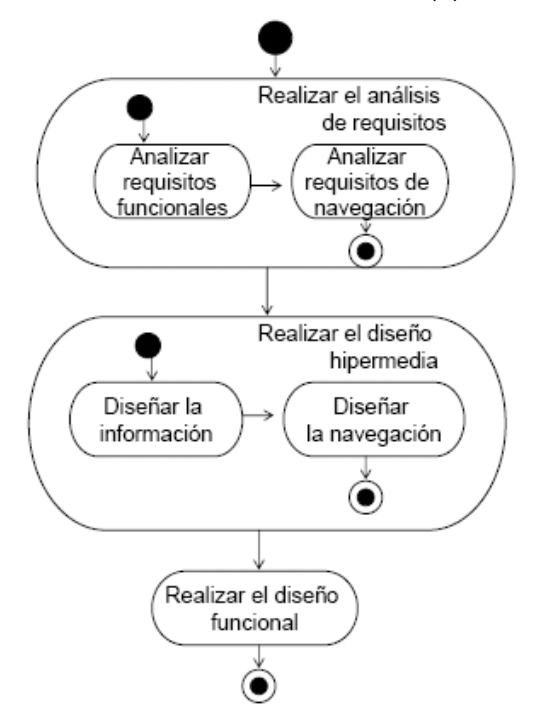

**Figura 4: Diagrama de procesos de la Metodología W2000**

#### <span id="page-30-1"></span><span id="page-30-0"></span>**1.3.5 UWA**

UWA ha nacido de la colaboración entre diferentes grupos de trabajo, por lo que resulta realmente una agrupación de propuestas y técnicas. En concreto, la propuesta de W2000 se encuentra incluida en UWA. Sin embargo, W2000 ha sido incluida en UWA sólo en la fase de diseño hipermedia, siendo ambas propuestas diferentes en la fase de definición de requisitos. Por esta razón han sido incluidos en este trabajo de forma separada.

El proceso de captura de requisitos en UWA (Uwa Requirements Elicitation, 2001) comienza definiendo los diferentes roles de usuario que pueden interactuar con el sistema, los objetivos globales de éste y la relación entre ellos. El proceso continúa haciendo un refinamiento de esos objetivos globales, concretándolos en subobjetivos. Estos subobjetivos son estudiados y refinados para detectar

conflictos entre ellos. De esta forma, se concretizan aún más dividiéndolos en requisitos. Los requisitos son clasificados en varios tipos: de contenido, de estructura de contenido, de acceso, de navegación, de presentación, de operaciones de usuario y de operaciones del sistema.

De esta forma, los requisitos se van refinando hasta que solo pertenezcan a uno de estos grupos. Y finalmente los requerimientos son asignados a artefactos de diseño o a reglas de personalización.

Para definir los objetivos, UWA propone una notación propia, basada en una plantilla. La definición de los actores y la relación con los objetivos se hace usando un diagrama basado en casos de uso. Por último, para definir y refinar los subobjetivos y los 16 requisitos, utilizan una notación gráfica propia que denominan grafo de refinamiento de objetivos, el refinamiento de este grafo permite ir representando la relación entre los requisitos y hacer un seguimiento para validar la consecución de los objetivos del sistema. Una vez que los requisitos son detectados, hacen uso de XML para definirlos de una manera formal. (5)

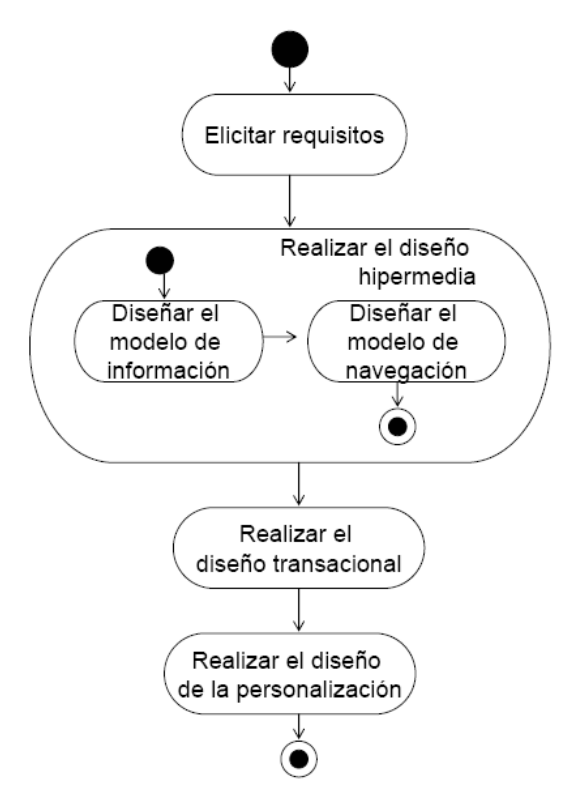

<span id="page-31-0"></span>**Figura 5: Diagrama de procesos de la Metodología UWA**

#### <span id="page-32-0"></span>**1.3.6 iWeb**

iWeb es una herramienta para crear páginas web, basadas en plantillas WYSIWYG, desarrollada por Apple Computer. Fue lanzada durante la Macworld Conference & Expo en San Francisco, California, el día 10 de junio de 2006.

Las características de iWeb son:

- Plantillas diseñadas por Apple
- Creación fácil y flexible de sitios web
- Soporte de "Drag and Drop" para archivos multimedia  $\bullet$
- Blogging
- Podcasting
- Publicación a .Mac con un sólo clic (otros usuarios pueden publicar sus sitios a una carpeta y subirlos por ftp con programas externos)

Algunas de las limitaciones son:

- iWeb actualmente crea diferentes archivos para cada página, en vez de usar un archivo central  $\bullet$ para ocupar menos espacio en disco
- Sin soporte para contraseñas que no sean de sitios web de .Mac
- Limitado número de plantillas, nuevas plantillas son difíciles de crear

Las características de sistemas y aplicaciones basados en web influyen enormemente en el proceso de iWeb. La inmediatez y la evolución continúan dictando un modelo de proceso incremental e interactivo que elabora versiones de WebApps muy rápidamente.

La naturaleza intensiva de red de las aplicaciones en este dominio sugiere una población de usuarios diversa, exigiendo especialmente la obtención y modelado de requisitos, y una arquitectura de aplicación que pueda ser altamente especializada, realizando de esta manera exigencias en el diseño. Dado que las WebApps suelen ser controladas por el contenido haciendo hincapié en la estética, es probable que las actividades de desarrollo paralelas se planifiquen dentro del proceso IWeb y necesiten un equipo de personas tanto técnicas como no, por ejemplo, redactores publicitarios, diseñadores gráficos.

A medida que la evolución de las WebApps pasa de utilizar recursos estáticos de información controlada por el contenido, a utilizar entornos de aplicaciones dinámicos controlados por el usuario,

cada vez es más importante la necesidad de aplicar una gestión sólida y unos principios de ingeniería. Para conseguir esto, es necesario desarrollar un marco de trabajo iWeb que acompañe a un modelo de proceso eficaz, popularizado por las actividades del marco de trabajo y por las tareas de ingeniería. En la figura se sugiere un modelo de procesos para iWeb.

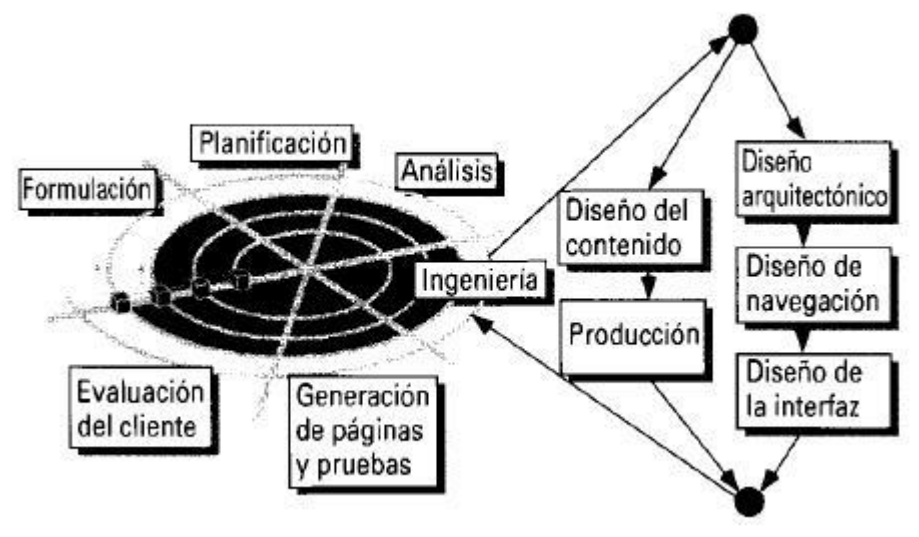

**Figura 6: Modelo de procesos para la iWeb**

<span id="page-33-0"></span>El proceso iWeb comienza con la formulación, actividad que identifica las metas y los objetivos de la WebApp y establece el ámbito del primer incremento.

La planificación estima el coste global del proyecto, evalúa los riesgos asociados con el esfuerzo del desarrollo, y define una planificación del desarrollo bien granulada para el incremento final de la WebApp, con una planificación mas toscamente granulada para los incrementos subsiguientes.

El análisis establece los requisitos técnicos para la WebApp e identifica los elementos del contenido que se van a incorporar. También se definen los requisitos del diseño grafico (estática).

La actividad de ingeniería incorpora dos tareas paralelas, como se muestra a la derecha en la figura. El diseño del contenido y la producción son tareas llevadas a cabo por personas no técnicas del equipo iWeb. El objetivo de estas tareas es diseñar, producir, y/o adquirir todo el contenido de texto, grafico y video que se vayan a integrar en la WebApp. Al mismo tiempo, se lleva a cabo un conjunto de tareas de diseño.

La generación de páginas es una actividad de construcción que hace mucho uso de las herramientas automatizadas para la creación de la WebApp. El contenido definido en la actividad de ingeniería se

fusiona con los diseños arquitectónicos, de navegación y de la interfaz para elaborar páginas web ejecutables en HTML, XML y otros lenguajes orientados a procesos, por ejemplo, Java. Durante esta actividad también se lleva a cabo la integración con el software intermedio *(middleware)* de componentes, es decir, CORBA, DCOM o JavaBeans.

Las pruebas ejercitan la navegación, intentan descubrir los errores de las *applets,* guiones y formularios, y ayuda a asegurar que la WebApp funcionara correctamente en diferentes entomos (por ejemplo, con diferentes navegadores).

Cada incremento producido como parte del proceso iWeb se revisa durante la actividad de evaluación del cliente. Es en este punto en donde se solicitan cambios (tienen lugar ampliaciones del ámbito). Estos cambios se integran en la siguiente ruta mediante el flujo incremental del proceso. (6)

Muchas metodologías no convencionales que aparecen publicadas en diferentes blogs de Internet plantean una serie de pasos o flujos de desarrollo muy semejantes. Seguidamente son descritos de forma general:

#### Trabajos previos:

En esta etapa se realiza el trabajo con cliente, que sería toma de datos, estudio de necesidades, el análisis de la información existente, establecimiento de pautas de creatividad, es decir se realiza un estudio de las necesidades y objetivos que persigue el cliente.

#### Diseño de la interfaz y del prototipo del sitio web:

Se lleva a cabo el desarrollo de la estructura del sitio, desarrollo del prototipo de la página de entrada, desarrollo de prototipos de páginas de segundo nivel, es decir se presentan los diseños preliminares, y culmina con la aprobación del cliente para pasar a la siguiente etapa.

#### Creatividad aplicada al sitio y elaboración del anteproyecto:

En este paso es donde se define la implementación de la navegabilidad del sitio, producción de textos, definición de los formularios necesarios para interactividad, creación de gráficos, etc. Para con la posterior aprobación del cliente para pasar al proyecto final.

#### Desarrollo del proyecto final:

Introducción de las modificaciones solicitadas por el cliente, implementación de aplicaciones específicas como formularios y bases de datos, verificación de completitud y exactitud del sitio web, verificación en diferentes tipos de navegadores para asegurar compatibilidad, aprobación del cliente para publicar el sitio web.

#### Implementación:

Carga del sitio web para su acceso global, verificación final on-line, corrección de eventuales errores que pudieran descubrirse luego de la implementación.

#### <span id="page-35-0"></span>**1.4 Introducción a la propuesta de la metodología**

El desarrollo de un Portal Web conlleva la aplicación de un conjunto de conocimientos por parte de un grupo de personas, que preferentemente se unen en equipo. De ellos depende que se realicen, de una forma correcta, todas las etapas necesarias para lograr el objetivo final. Es muy importante que este equipo tenga la estructura y organización adecuada, para que cada persona cumpla con un rol específico y con las tareas que le corresponden.

Los roles implicados en esta propuesta metodológica son: Jefe del Portal, Administrador del Portal, Analista, Programador, Programador UI (User Interface / Interfaz de Usuario), Editor de Contenido, Arquitecto de la Información, Comunicador Social y Diseñador Grafico. Todos ellos deben contar con la capacitación adecuada para desarrollar sus tareas.

Debe entenderse en primer lugar que la metodología que se propone está compuesta por cinco fases que se tratan en capítulos posteriores. Para administrar y controlar el desarrollo del software de manera ágil y liviana, se implementa la metodología de forma iterativa e incremental, de forma que en cada fase se establezcan los ciclos necesarios para realizar el trabajo (un ciclo es una iteración corta de construcción repetitiva).

Un ciclo se inicia con dos listados que debe llevar el Jefe del Portal. El primero es una "Lista de tareas" donde se establece qué deben cumplirse según la fase en la que se encuentra el desarrollo del Portal Web. Las tareas van ordenadas de mayor a menor importancia. El segundo es un listado de los riesgos que puedan frenar el desarrollo exitoso del ciclo, así como las propuestas para la mitigación de los mismos en el transcurso de dicho ciclo.
Por tanto en un ciclo el equipo de desarrollo se centra en cumplimentar las tareas propuestas para este ciclo y en eliminar cualquier obstáculo que pudiera entorpecer el desarrollo de las mismas. Con esto se busca que los equipos sean más efectivos y productivos.

Además existen dos reglas básicas y sencillas que se proponen cumplir:

- Una vez que las tareas más prioritarias quedan establecidas, estas no se pueden cambiar, lo cual conlleva a que el trabajo de un ciclo quede fijado. Esta es la regla más importante de todas.
- Al final ciclo, se tiene que tener cumplidas las funcionalidades de la "Lista de Tareas", para ello el Jefe del Portal debe reunirse diariamente con su equipo para resolver los problemas que provocan atraso en el cumplimiento de las tareas.

Cada día se hace una reunión de menos de 15 minutos, en la que se reúne todo el equipo en la que cada miembro del equipo expone los siguientes temas:

- ¿Qué es lo que se hizo el día anterior?
- $\bullet$  . ¿Qué es lo que se va a hacer hoy?
- ¿Qué impedimentos existen para realizar el trabajo?  $\bullet$

De no poder cumplir con las funcionalidades de la "Lista de Tareas" se pasarían para un siguiente ciclo.

Sólo se tratan estos temas para que la reunión sea rápida y no se malgaste el tiempo. Si se tiene que tratar otro tema se hace otra reunión sólo con las personas implicadas.

La duración del ciclo se puede modificar. El período lo determina el Jefe de Proyecto junto con su equipo de acuerdo al horario que se dispone y la capacitación.

Todo esto contribuye a una mitigación de los riesgos y a un desarrollo rápido y ordenado.

Teniendo en cuenta el estudio de las diferentes metodologías antes expuestas, se toman en consideración varios de sus contenidos, tal es el caso de la planificación, fase indispensable para cualquier proyecto; el Modelamiento de la información, aspecto este que se valora de gran importancia por todas las metodologías web analizadas, y que se ajusta a las características de uso del CMS Drupal. También se valoran las fases de implementación y pruebas.

Con la optimización de estos aspectos y la inclusión de otros que no se tratan en las metodologías web estudiadas, se propone la metodología que le da sustento a este trabajo, orientada a las características propias del CMS Drupal. En los capítulos siguientes serán explicadas con mayor exactitud cada fase de la metodología propuesta, concebida como se muestra en la siguiente figura:

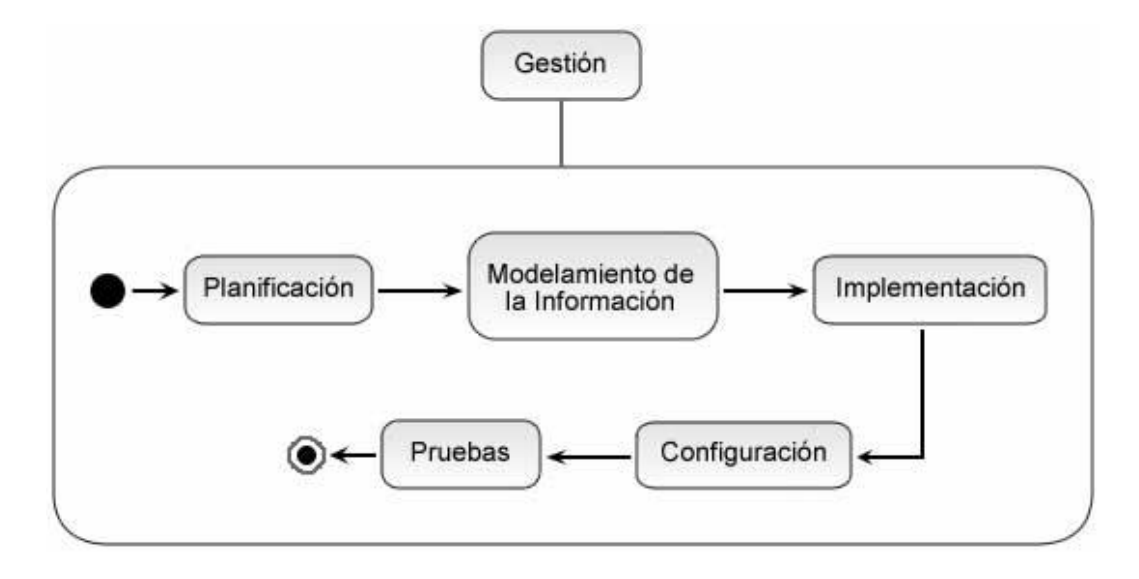

**Figura 7: Propuesta de la metodología**

Como se observa la Gestión está concebida para todo el desarrollo del Portal Web, que comienza desde la Planificación hasta las Pruebas. Seguidamente se desglosan las fases en sus actividades correspondientes:

# **1- Planificación.**

# **2- Modelamiento de la Información.**

- 1. Definición de Audiencia.
- 2. Definición de Objetivos del Sitio.
- 3. Definición de Contenidos y Servicios del Sitio.
- 4. Definición de la Estructura del Sitio.
- 5. Definición del Diseño Visual.

# **3- Implementación**

- 1. Estudio de los Módulos de Drupal.
- 2. Implementar Módulos.

3. Implementar Tema.

# **4- Configuración.**

- 1. Instalación de Módulos y Configuración de estos.
- 2. Instalación del Tema y Configuración de este.
- 3. Creación de roles de Usuarios y Creación de permisos.
- 4. Configuración Básica. (Zona Horaria, Idioma, Información del Sitio).

# **5- Pruebas.**

Pruebas de Liberación y Aceptación.

- 1. Interfaz y Contenido.
- 2. Funcionalidad y Operación.

Pruebas Piloto. (Ambiente Real).

1. Prueba de Carga y Seguridad.

# **CONCLUSIONES**

Luego de analizar lo anteriormente expuesto en el contenido de este capítulo vale acotar que se usa un CMS y en especial el Drupal por todas las bondades y características que provee, además de que este se distribuye bajo la licencia GNU GPL, y por lo tanto es software libre, requisitos estos indispensables para su utilización en el desarrollo del Portal Web del CICPC.

Dadas todas las funcionalidades que proporciona Drupal, se hace evidente la necesidad de estructurar el trabajo a partir de una metodología para poder explotar todos sus beneficios al máximo correctamente planificados. Para ello se estudiaron metodologías de desarrollo web existentes, tocando sus principales puntos, las cuales constituyen el inicio de la confección de la metodología que quedará realizada en este trabajo.

# **CAPÍTULO 2**

# **PLANIFICACIÓN Y MODELAMIENTO DE LA INFORMACIÓN**

# **INTRODUCCIÓN**

En este capítulo se abordan temas como la planificación del proyecto, la definición de los contenidos que se incluirán en un sitio web, su estructura y su forma. Contenidos que contribuyen a la identificación de los objetivos del mismo, preparando el camino para su realización en tiempo según los cronogramas trazados, logrando identificar y minimizar posibles riesgos.

# **2.1 Planificación**

La fase de planificación es fundamental para cualquier proyecto a desarrollar por un equipo. En ella queda plasmado como se organizará el trabajo, cronograma de trabajo, que roles intervienen y en qué momento, así como la documentación que se genera.

Para planificar bien un Portal Web que emplee el CMS Drupal es necesario definir las etapas de desarrollo del Portal Web, así como los flujos de trabajo involucrados en cada una de ellas. Esta fase la desarrolla el Jefe del Portal. A continuación se proponen las actividades a realizar en las fases de trabajo:

#### **2.1.1 Modelamiento de la información y captura de requisitos**

En este paso se definen los roles involucrados, las técnicas a utilizar, técnicas que se abordan mejor en los apéndices de este capítulo, además se genera el diagrama de procesos para el modelamiento de la información y la captura de requisitos, las descripciones de las actividades y el cronograma de actividades.

Los roles que figuran en esta parte del trabajo en el Portal Web del CICPC son:

Jefe del Portal: se encarga de planificar y dirigir las actividades relacionadas con la captura,  $\bullet$ realizar el Plan de captura de requisitos, revisar y liberar la documentación generada, auditar y participar en las actividades de recopilación de información, realizar revisiones técnicas formales.

- Analista: se encarga de participar en la definición del Portal Web.
- Arquitecto de información: se encarga de estructurar la recopilación y muestra de información al usuario, diseñar el prototipo de interfaz gráfica de usuario y la navegación en el portal, monitorea el contenido a publicar por el usuario.
- Comunicador social: se encarga de realizar estrategia de comunicación del portal, segmentación de público potencial del portal, propuesta de edición de los contenidos a publicar en el portal.
- Diseñador Gráfico: se encarga de definir pautas generales de diseño del portal, Realizar propuesta de diseño del portal para presentar al cliente.

Se propone que sean estos los roles a tomar en cuenta en este trabajo, considerando, según la magnitud del sitio, ajustes necesarios.

En la siguiente figura se modelan las actividades propias de esta fase.

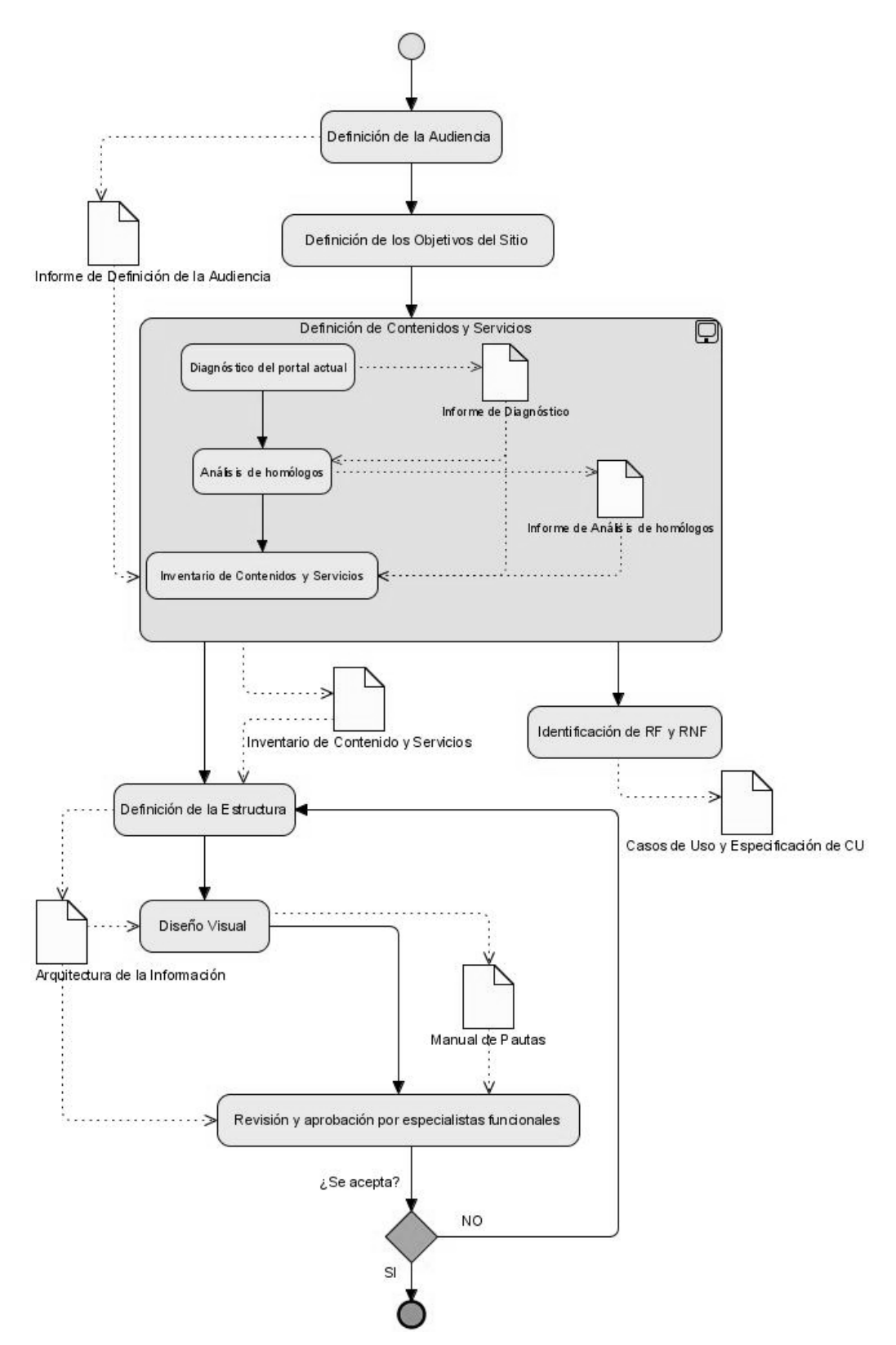

**Figura 8: Diagrama de procesos del Modelamiento de la información y de la captura de requisitos.**

# **2.1.2 Implementación y Configuración.**

Al igual que el paso anterior se deben generar los artefactos y diagramas correspondientes, los cuales son: Diagrama de procesos para la fase de Implementación y Configuración y el artefacto "Propósito del módulo", así como definir los roles que participan en el trabajo que se desarrolla en esta fase, los mismos son:

- Administrador del Portal Web: es el encargado de configurar y dar los permisos que se estimen convenientes.
- Editor de Contenidos: se encarga de insertar el contenido en el sitio web.
- Jefe del Portal: se encarga de supervisar y distribuir el trabajo.  $\bullet$
- Programador: se encarga de programar los módulos necesarios en el Portal Web.
- Programador UI: se encarga de implementar el tema que define la interfaz grafica del Portal Web.

En la siguiente figura se modelan las actividades propias de esta fase.

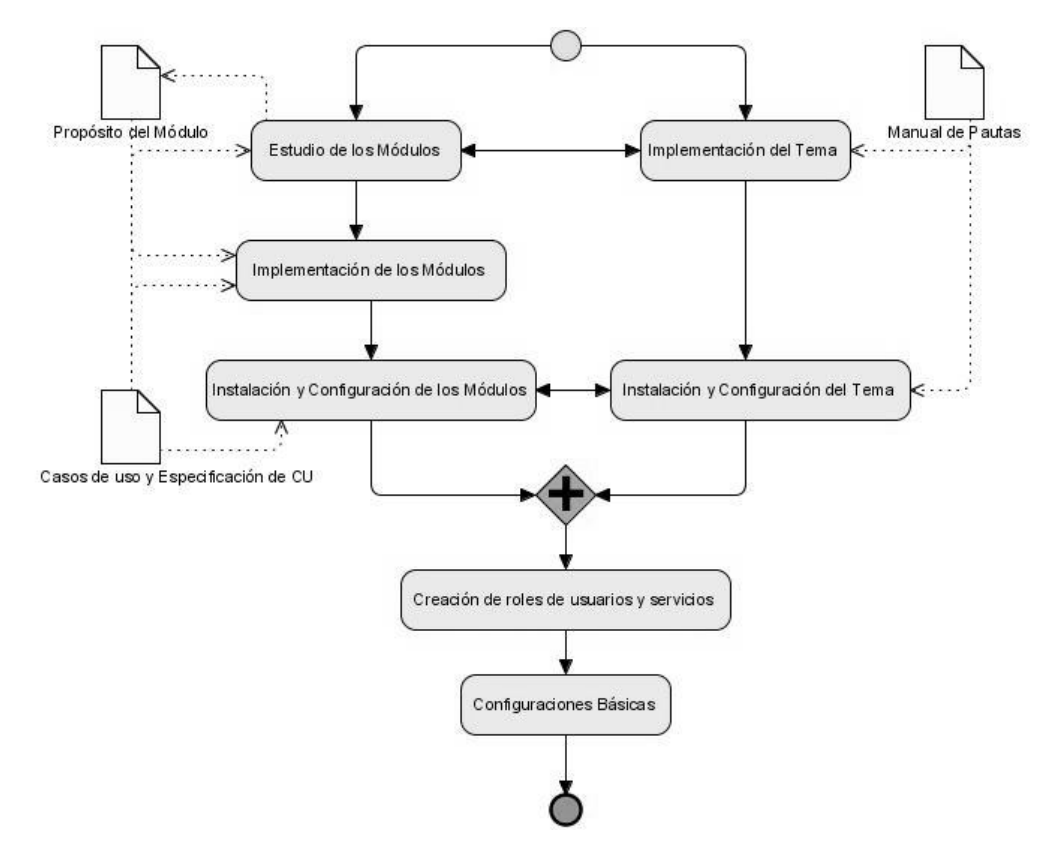

**Figura 9: Propuesta de Diagrama de procesos para las fases de Implementación y Configuración**

# **2.1.3 Pruebas**

En el caso de las pruebas se propone que los procesos se guíen por el diagrama generado en las pruebas realizadas al Portal Web del CCICP.

Los roles acostumbrados en esta etapa son:

- Jefe de Prueba: Es el encargado de la responsabilidad general del éxito de la prueba de  $\bullet$ esfuerzo. El papel consiste en la calidad de los ensayos y las actividades de promoción, planificación y gestión de recursos, y la solución de los problemas que impiden la prueba de esfuerzo.
- Analista de Prueba: Es responsable de la identificación y definición de las pruebas obligatorias para la supervisión detallada, los avances y resultados de pruebas en cada ciclo de ensayo y la evaluación de la calidad general, experimentado como resultado de las actividades de prueba.
- Diseñador de Prueba: Tiene la responsabilidad de definir el método de prueba y garantizar el éxito de su aplicación. La función implica la identificación de las técnicas apropiadas, herramientas y directrices necesarias para aplicar las pruebas, y para dar orientación sobre los recursos, requisitos correspondientes a la prueba de esfuerzo.
- Probador: Es responsable de las actividades básicas de la prueba de esfuerzo, que implica la realización de las pruebas necesarias.

# **2.2 Modelamiento de la Información.**

Entre las metodologías más útiles que tendrán los profesionales encargados de desarrollar un sitio web, se contarán las que aparecen descritas dentro de la Arquitectura de la Información, que es el conjunto de métodos y herramientas que permiten organizar los contenidos, para ser encontrados y utilizados por los usuarios, de manera simple y directa. Además de proveer a los desarrolladores del Portal Web un mejor entendimiento de los objetivos y expectativas.

La Arquitectura de Información estará cumpliendo sus objetivos cuando un usuario entre por primera vez al sitio y pueda reconocer a quién pertenece el Sitio Web; lo pueda entender en forma rápida y sin esfuerzo y encontrar fácilmente la información ofrecida. Adicionalmente eso entregará el beneficio de que quienes producen el sitio podrán ubicar la nueva información sin tener que crear nuevas estructuras y al mismo tiempo tendrán la libertad de incorporar nuevas iniciativas al sitio sin tener que partir de cero.

Los elementos que se muestran a continuación constituyen la metodología de la Arquitectura de Información, mediante la cual es posible conseguir las metas de organización y visibilidad del contenido: (7)

- 2.2.1 Definición de Audiencia
- 2.2.2 Definición de Objetivos del Sitio
- 2.2.3 Definición de Contenidos y Servicios del Sitio
- 2.2.4 Definición de la Estructura del Sitio
- 2.2.5 Definición del Diseño Visual

A continuación se entrega una explicación detallada de cada una de estas actividades:

#### **2.2.1 Definición de Audiencia**

Una vez que se ha terminado adecuadamente la etapa anterior con la planificación del sitio y la documentación requerida, se debe dar un siguiente paso, que es el de determinar las principales audiencias (públicos) hacia las cuales se orientará el sitio.

Está claro que el sitio web no podrá atender al mismo público que atiende la institución, dado que el acceso a Internet se produce mayoritariamente en segmentos de ingresos medianos a altos. Sin embargo, hay varias consideraciones que tener en cuenta, al definir qué tipos de audiencia se atenderán desde las pantallas del sitio.

A continuación se hacen algunas definiciones de audiencia, las que, sin importar las características del sitio, siempre deberán estar presentes, y por lo mismo, deben traducirse en acciones para poder atenderlas adecuadamente.

**• Por capacidad física:** la audiencia del sitio incluirá personas con discapacidades físicas, por lo que una de las metas que debe tener todo es permitir el acceso de ellos, a través del cumplimiento de las normas de Accesibilidad que se han recomendado como estándares internacionales. Para hacerlo se deben tomar las medidas correspondientes en la construcción del sitio.

**• Por capacidad técnica:** la audiencia que llegue al sitio se dividirá de acuerdo a la experiencia técnica que tenga; por ello se deben plantear accesos simples mediante enlaces y otros más complejos, por ejemplo, mediante el uso de buscador.

**• Por conocimiento de la institución:** los usuarios del sitio se dividirán entre quienes conocen la institución y quienes no la conocen. Por lo anterior, los primeros siempre sabrán dónde buscar lo que necesitan usando la terminología, siglas y nombres de departamentos internos; los segundos, en tanto, no entenderán nada de la nomenclatura interna y les será muy difícil acceder a la información que se les ofrezca de esa manera.

**• Por necesidades de información:** los usuarios del sitio también se dividirán entre quienes llegan a buscar contenidos determinados y quienes sólo llegan a ver si existe algo que les pueda servir en lo que estén realizando.

**• Por ubicación geográfica:** dentro de la audiencia siempre habrá usuarios que ingresan al sitio web desde lugares diferentes por lo que los contenidos deben responder también a esta diversidad. (7)

# **2.2.1.1 ¿Cómo se llega a establecer la audiencia?**

Una de las formas más concretas de establecer la audiencia que tiene el sitio, es comenzar por investigar en la propia institución, para determinar a quiénes atienden sus diferentes reparticiones. Entrevistar especialmente a los funcionarios que atienden público es una fórmula que permitirá determinar con bastante exactitud qué está ocurriendo con la audiencia, de esta forma se podrá hacer un buen resumen de los tipos de usuario que se podrían atender, expectativas de los usuarios respecto del sitio, necesidad de información de la institución. (7)

# **2.2.1.2 Estudiar Escenarios de Uso**

Otra de las maneras efectivas, al momento de trabajar en el tema de las audiencias, tiene que ver con la forma en que el equipo de desarrollo responda a dos preguntas:

- ¿Cuáles son las audiencias previstas?
- ¿Por qué la gente vendrá a su sitio?

Al responder la primera pregunta, será posible determinar hacia quiénes se deberán enfocar el sitio y, por lo mismo, comenzar a tomar decisiones respecto de la forma de navegación, servicios interactivos previstos y otros elementos de despliegue que tendrá el sitio.

Al responder la segunda pregunta lo que se busca es que basados en las audiencias posibles, sea factible imaginar los tipos de contenidos que ellos vendrán a buscar al sitio.

En este sentido, la expresión "Estudiar escenarios de uso", busca determinar situaciones de uso reales en el sitio web, basado en usuarios existentes que puedan llegar al sitio a buscar determinados tipos de información.

Al llegar a casos reales de uso del sitio, basado en las audiencias que se haya definido, es posible establecer con mucha mayor exactitud cómo esas personas, es decir casos reales, van a usar el sitio. Naturalmente, este tipo de revisiones permiten ratificar o modificar lo que se haya definido previamente como contenido del sitio, debido a que muchas veces la planificación inicial es hecha por personas que conocen la institución y dan por obvios muchos de los contenidos que para los usuarios normales no lo son tanto. (7)

Se propone que al definir la audiencia se cree el artefacto "Informe de Definición de la Audiencia" por parte del Especialista en Comunicación Social y el Arquitecto de la Información, el cual se rige por los criterios anteriores, quedando documentado el tipo de público, así como las necesidades del mismo a la hora de interactuar con el sitio web.

# **2.2.2 Definición de Objetivos del Sitio**

Ya definido la audiencia que tendrá el sitio se pasa definir los objetivos, a través de esta actividad se busca definir cuáles serán los objetivos centrales que deberá tener el sitio web y establecer la forma de cumplirlos. Es importante que estos objetivos sean explicitados adecuadamente al comienzo del desarrollo, con el fin de que todo el equipo tenga claro el horizonte que debe tener el proyecto.

Los objetivos que se generan deben ser válidos y comprensibles. Una forma de llegar más concretamente a los objetivos, es revisar la visión y la misión de la organización, desde la cual se pueden obtener las claves que permitan definirlos. De más está decir que los objetivos del sitio deberán estar en concordancia con las necesidades y planificación que haya hecho la institución.

Idealmente el listado de objetivos del sitio debe estar acotado y no llegar a más de cinco proposiciones. Este número, si bien es arbitrario, se indica como una forma de señalar que los objetivos no pueden ser tantos como para impedir su cumplimiento; ni tan pocos como para que el sitio sea poco ambicioso. De cada uno de estos objetivos se pueden desprender tareas concretas que permitan avanzar en el cumplimiento de ellos. (7)

En esta actividad participa como trabajador el rol de Arquitecto de la Información.

# **2.2.3 Definición de Contenidos y Servicios del Sitio**

Una vez que se han identificado la audiencia y los objetivos del sitio, se debe proceder a hacer las definiciones más concretas que permitan decidir qué contenidos son los que va a tener el sitio web que se desarrolle.

Para identificar contenidos, se deben utilizar como insumo los materiales que se hayan obtenido en la etapa de identificación de Audiencias y de Objetivos, ya que en ambos la búsqueda giró en torno a las necesidades que tenían los usuarios del sitio.

Para cumplir con una norma general respecto de qué debería contener un sitio, se pueden anotar las siguientes, como las más importantes:

**• Acerca de la Institución:** entregar la información completa referida a Autoridades, Organigrama, Normativa legal asociada, Oficinas, Horas de Atención, Teléfonos, etc.

**• Productos / Servicios:** destacar las actividades principales que el usuario puede hacer en la institución; puede incluir una guía de trámites que facilite las acciones de las personas que acudirán a la institución y que considere servicios interactivos para hacerlos desde el sitio web.

**• Novedades de la Institución:** últimas actividades, noticias, etc.

Viendo esta lista mínima, que crecerá en la medida de las necesidades de entrega de información de la institución, hay que hacer énfasis en que el interés de los contenidos variará si se trata de un usuario interno o externo.

Si miramos un sitio web desde el punto de vista del usuario externo de la institución, lo que más le interesará será la información referida a los trámites, seguida por la que informe acerca de cómo tomar contacto con la institución. Si la miramos desde el punto de vista del usuario interno, lo más importante será la información de Novedades, seguida por la de organigrama y presentación interna.

Por lo mismo, es muy relevante que tanto los objetivos como la audiencia del sitio se hayan definido muy bien en forma previa, porque de lo contrario no habrá posibilidad de atender a ambos usuarios de manera adecuada. (7)

# **2.2.3.1 Análisis de Sitios Similares**

Dentro de este análisis se debe tener en cuenta si el trabajo se comienza desde cero o si se va a mejorar un sitio web ya existente. En caso que sea una mejora se debe analizar el sitio y definir qué está bien y que constituye una mejora.

Esta actividad comparativa permitirá llegar a las "buenas prácticas" que es posible adaptar a las necesidades del sitio, con el fin de asegurar métodos de funcionamiento y despliegue de contenidos, que sean coherentes con los objetivos que se han planteado inicialmente.

Es importante que se haga una pauta previa de comparación, con el fin de saber de antemano cuáles son los parámetros que se medirán y gracias a eso, optimizar la revisión que se haga. (7)

# **2.2.3.2 Agrupar y etiquetar el contenido**

Con las definiciones hechas hasta ahora, llega el momento de poner en práctica las metodologías que permiten ordenar los contenidos, agrupándolos en conjuntos coherentes y dándoles nombres que los identifiquen.

Dentro de los nombres más usados para una de las secciones habituales de un sitio web como es la de información corporativa, se cuenta "Acerca de", "Sobre...", "Quiénes Somos" e "Información Corporativa". (7)

# **2.2.3.3 Identificar Requerimientos Funcionales y No Funcionales**

Junto con la búsqueda de las áreas de contenido que deberá tener el sitio, se debe trabajar también en la definición de lo que se busca que el sitio, es decir, los tipos de interacción que se busca incluir.

Dentro de los servicios interactivos más frecuentes se cuentan las siguientes:

- Formulario de Contacto para envío de mensajes electrónicos
- Sistema de envío de una noticia por e-mail a un amigo
- Formato de impresión de los contenidos
- Mapa del Sitio

Dentro de las funcionalidades de mayor complejidad, pero a las que todo sitio debería aspirar, se cuenta:

- Buscador interno del Sitio Web
- Área de acceso privado para usuarios registrados
- Sistema de envío de boletines de noticias del sitio a usuarios registrados

Será importante que el sitio cuente con todos los servicios interactivos descritos como mínimos, para ofrecer una mejor experiencia al usuario que lo visita. (7)

Dentro de la gestión del contenido se definen requisitos tales como eliminar, agregar modificar e imprimir. Se debe tener en cuenta que algunos pueden estar implementados en módulos propios del CMS. De ahí el estudio de los módulos que ya están implementados en Drupal, que se realiza en el siguiente capítulo. Por ejemplo el equipo del Portal Web del CICPC obtuvo de este estudio que se le

podía dar solución a cinco casos de uso utilizando cuatro módulos para cumplir con las funcionalidades dadas, estos son: Actualizar Información Institucional, Actualizar Reseña Histórica, Gestionar Enlaces a Sitios Externos, Gestionar Eventos del CICPC y Gestionar Recomendaciones.

Los requerimientos no funcionales describen no lo que el software hará, sino como lo hará. Los principales RNF que se deben tener en cuenta para las aplicaciones web son: requisitos de apariencia, rendimiento, usabilidad, seguridad, funcionalidad, portabilidad y legales. (8)

Los requisitos no funcionales son difíciles de verificar y por ello son evaluados subjetivamente. Se deben tener en cuenta a la hora de obtener e implementar los casos de uso, como una parte fundamental del buen funcionamiento del sitio web.

Al finalizar esta actividad y ya definido los requisitos funcionales se obtienen artefactos como: los casos de uso, así como la especificación de casos de uso, que sirven para especificar la funcionalidad y el comportamiento del sistema. Estos artefactos son confeccionados por el Analista.

Además se generan los artefacto "Inventario de contenidos y servicios", "Informe de Diagnóstico" e "Informe de análisis de homólogos" en el cual tienen participación los siguientes trabajadores: Jefe del Portal, Arquitecto de Información, Comunicador social , considerándose esta actividad como uno de las de mayor importancia dentro de esta fase, porque en él se recoge y describen de forma desglosada los contenidos propios del sitio web, según el tipo de servicio que se brinda a las diferentes audiencias que se definen anteriormente así como las funcionalidades del sitio web. Además de obtenerse los casos de uso, sus especificaciones y diagramas.

# **2.2.4 Definición de la Estructura del Sitio**

Una vez que se ha hecho el trabajo de identificación de contenidos reseñado en las etapas anteriores, se debe avanzar hacia las definiciones relacionadas con la forma que tendrá el sitio que se está desarrollando. Ello implicará trabajar en tres áreas concretas, a través de las cuales se definirá la estructura del sitio, el árbol de contenidos y los sistemas de navegación que se ofrecerá a los usuarios para que avancen a través de sus contenidos. (7)

Las tres etapas se mencionan a continuación:

#### **2.2.4.1 Creación de la Estructura**

Se refiere al proceso de identificar la forma que tendrá el sitio web que se está desarrollando. En este sentido es importante hacer una diferencia entre estructura y diseño.

Estructura**:** se refiere a la forma que tendrá el sitio web en términos generales con sus secciones, funcionalidades y sistemas de navegación. No considera ni incluye elementos gráficos (logotipos, viñetas, etc.).

Diseño**:** se refiere a la solución gráfica que se creará para el sitio, en la cual aparecen colores, logotipos, viñetas, y otros elementos de diseño que permiten identificar visualmente al sitio.

Dado lo anterior, cuando se habla de la estructura se hace referencia a cuál será la "experiencia" que tendrá un usuario cuando accede al sitio. De esta manera se podrá determinar dónde estarán ubicados los servicios interactivos como el buscador, sistemas de encuestas, áreas de contenidos, etc. (7)

# **2.2.4.2 Mapas "permanentes" del Sitio**

Se refiere al proceso de crear un "árbol de contenido" (ver Anexo I) en el que se muestre de manera práctica cuántas secciones tendrán el sitio en desarrollo y cuántos niveles habrá dentro de cada uno.

Cuando se usa la idea de crear un árbol, se refiere exactamente a generar un diagrama que cuente con un tronco, ramas y hojas, para mostrar las zonas principales, secundarias y contenidos finales que se irán incorporando.

En este sentido se sugiere el uso de dos tipos de "árboles" posibles, Árbol Organizacional. Dado lo anterior, las recomendaciones para la generación de este "árbol" son las siguientes:

**• Secciones:** se debe intentar que sean las menos posibles, con el fin de concentrar las acciones del usuario en pocas áreas; hay que considerar que cada una de las áreas a integrar en el árbol requerirá de mantenimiento posterior en contenidos, gráfica y funcionalidad, lo que encarecerá el costo final de operación del sitio. Dado lo anterior, se recomienda que las secciones se sitúen entre 5 y 7.

**• Niveles:** se debe intentar que el usuario esté siempre a menos de tres clics del contenido que anda buscando. Por ello no se debería crear más de tres niveles de acceso; esto significa una Portada, una Portadilla de Sección y los Contenidos propiamente tales.

**• Contenidos relacionados:** se debe considerar que habrá funcionalidades que estén presentes en todo el sitio. Entre ellas se incluyen elementos como Buscador, Preguntas Frecuentes y Formularios de Contacto. Se recomienda que este tipo de elementos quede fuera del "árbol" y "floten" sobre éste, con el fin de indicar que desde todas las páginas habrá enlaces a ellos. (7)

# **2.2.4.3 Sistemas de Navegación**

Una vez que se cuenta con los "árboles de contenido" desarrollados en el paso anterior, la tarea siguiente consiste en generar los sistemas de acceso a dichos contenidos en el sitio web. A través de estos, los usuarios podrán avanzar por sus diferentes áreas, sin perderse.

En la generación de dichos sistemas se debe atender a dos elementos que serán muy importantes:

**• Textual:** se refiere a que la navegación se hará a través de elementos concretos, tales como menús, guías, botones y otros elementos que deben ser claramente distinguibles dentro de la interfaz. Adicionalmente, es muy importante que las palabras escogidas para indicar acciones, sean claras y precisas. En este sentido, si un botón necesita ser explicado, es mejor desecharlo y buscar otra solución.

**• Contextual:** es todo lo referido a cómo se presenta la información, utilizando para ellos elementos basados en texto, gráficos o bien de entorno. Los elementos relevantes en este caso, serán todos aquellos que permiten mostrar la navegación en la pantalla.

Entre ellos, la gráfica utilizada, la redacción de los textos que se muestran e incluso el nombre del dominio (URL) que permitirá que el usuario sienta que está en el lugar indicado. (7)

# **2.2.4.3.1 Características de los Sistemas de Navegación**

Al generar el sistema de navegación, se deben tener en cuenta las siguientes características:

**• Consistente:** el sistema debe ser similar en todo el sitio, en lo referido a su ubicación y disposición en las páginas. Esto se aplica también a aquellas instituciones que pueden tener más de un Sitio Web.

**• Uniforme:** el sistema debe utilizar similares términos con el fin de que el usuario que lo vea en las páginas, confíe en que sus opciones llevan siempre hacia los mismos lugares dentro del sitio.

**• Visible:** el sistema debe distinguirse claramente dentro del sitio, con el fin de que el usuario cuente con él, como si se tratara de una guía permanente en el área en que se encuentre del sitio.

Se debe tener en cuenta que los buscadores de Internet tienen la capacidad de indexar e incluir en sus bases de datos, cualquier página del sitio, aún las más internas. Por ello, es de suma importancia que todas las páginas del sitio cuenten con el sistema de navegación, especialmente si el sitio web está desarrollado con "frames" (o marcos) que normalmente impiden que se indique claramente en cada página la información referida a la navegación general. De esta manera, si un usuario accede al sitio por una página interior que estaba indexada en un buscador, siempre contará con las herramientas adecuadas para ir a la portada o realizar cualquier otra acción que le interese. (7)

#### **2.2.4.3.2 Elementos de los Sistemas de Navegación**

Entre los elementos más relevantes que conforman el sistema de navegación se cuentan los siguientes:

**• Menú General:** siempre presente en todo el sitio, permite el acceso a cada una de las áreas del sitio.

**• Pié de Página:** usualmente ubicado en la parte inferior de cada página, indica el nombre de la institución, teléfonos, dirección física y de correo electrónico.

**• Barra Corporativa:** ofrece diversas opciones de información respecto del sitio y tal como el anterior, se muestra en todas las páginas.

**• Ruta de Acceso:** listado que aparece en la parte superior de cada página y que muestra el trazado de páginas que hay entre la Portada del sitio hasta la página actual que se esté revisando; cada una de ellas debe tener un enlace, para acceder al área de la cual depende la página. Cada uno de los elementos que conforman este camino debe tener un enlace que permita el acceso a esas áreas. En la literatura internacional en inglés sobre este tema, se llama a este elemento como "breadcrumbs".

**• Fecha de publicación:** para saber la vigencia de publicación del contenido desplegado.

**• Botón Home:** para ir a la portada

**• Botón Mapa del sitio:** para ver el mapa del Sitio Web

**• Botón Contacto:** para enviar un mensaje al encargado del sitio.

**• Buscador:** presente en cada página si es que la funcionalidad existe en el sitio.

**• Botón Ayuda:** para recibir ayuda sobre qué hacer en cada pantalla del sitio.

**• Botón Imprimir:** para imprimir el contenido de la página; se espera que el formato de impresión del documento que se muestra en pantalla sea más simple que la página normal del Sitio Web, para dar la impresión al usuario de que hay una preocupación por ayudarle en la tarea de llevar impreso el contenido.

En esta actividad se genera por parte del Jefe del Portal y del Arquitecto de Información el artefacto "Arquitectura de Información" donde se esboza la estructura del Portal Web y se describe detalladamente la propuesta de distribución de los contenidos y los servicios que se han definido para el Portal Web. (7)

# **2.2.5 Definición del Diseño Visual**

Una vez que se ha terminado el trabajo en la estructura, ya se cuenta con los insumos suficientes como para avanzar hacia la generación del diseño visual de las pantallas del sitio, momento en que se utiliza todo lo que se han ido generando en las etapas anteriores.

Para ello la recomendación es trabajar en cuatro etapas sucesivas e incrementales, que se describen a continuación: (7)

# **2.2.5.1 Diseño de las Estructuras de Páginas**

Esta etapa considera la generación de dibujos sólo lineales que describen los componentes de cada una de las pantallas del sitio (ver Anexo ll y lll), con el objetivo de verificar la ubicación de cada uno de ellos.

El ideal es que se dibujen diagramas con todas las pantallas que tendrá el sitio, ya que de esta manera será posible que diseñadores y desarrolladores tengan un documento concreto de trabajo, a través del cual resuelvan todas las dudas de los elementos que componen esta página. Si bien este trabajo es largo y puede resultar tedioso, su ventaja es que ningún elemento en las páginas queda puesto al azar sino que responde a necesidades puntuales que se han detectado y que se resuelven por esta vía.

Un elemento que se debe considerar junto con estos dibujos de estructura, es que en las pantallas que representen transacciones, se debe incluir un diagrama de flujo sencillo, mediante el cual se

ejemplifique cuáles son las interacciones posibles y sus resultados. Naturalmente se deberá incluir las pantallas correspondientes cuando sea adecuado. Gracias a estos diagramas en combinación con las páginas, tanto diseñadores como desarrolladores podrán tener claro cuál es el trabajo que deben realizar en cada una de las áreas del sitio que se estén generando. (7)

# **2.2.5.2 Bocetos de Diseño**

Esta etapa consiste en la generación de dibujos digitales acabados de la forma que tendrán las páginas principales del sitio que se desarrolla, considerando como tales la Portada (ver Anexo lV), Portada de Sección y Página de despliegue de contenidos.

Los elementos que se deben tener presentes en esta etapa, son los siguientes:

**• Imagen Corporativa de la institución:** se deben seguir los lineamientos de uso de colores, textos y otros elementos definidos para la entidad.

**• Imagen Corporativa del Gobierno:** se deben seguir los lineamientos indicados por el Gobierno.

**• Criterios de Accesibilidad:** Para desarrollar los elementos gráficos se utilizan como insumos los dibujos de estructura que se han generado en la etapa anterior.

La idea es que en esta etapa se trabaje en software gráfico para facilitar el proceso de corrección, ya que habitualmente habrá mucha interacción con los usuarios. (7)

# **2.2.5.3 Borradores de Página**

Una vez que se ha aprobado la etapa anterior, se toman los bocetos de diseño que hayan sido aprobados y se genera un prototipo (páginas "clickeables") mediante el cual se pueda comprobar directamente la forma en que se desempeñan, cuando se les aplica la tecnología HTML de construcción de páginas web.

La intención de esta etapa es usar el diseño de pantalla que se ha creado, contando con enlaces reales que permitan ver la forma de usar sus atributos (cada enlace tiene los estados de Enlace, Flotante, Activo y Visitado) y revisar la forma en que se despliegan las páginas que se van a desarrollar.

Adicionalmente, en esta etapa será posible hacer la comprobación efectiva del peso de las páginas una vez construidas y se podrán optimizar los elementos que queden fuera de norma por peso o tamaño. (7)

# **2.2.5.4 Maqueta Web**

Es la etapa final y consiste en generar todo el sitio en tecnología HTML utilizando imágenes y contenidos reales. Las páginas que se generen permitirán que el diseñador genere las plantillas de trabajo y el desarrollador de software las utilice como elementos para introducir la programación que sea necesaria para la creación del sitio. Es importante considerar que todas las tareas y actividades incluidas en esta etapa pueden ser abordadas por un diseñador que tenga experiencia en diseño web. Esto debe ser parte de los requerimientos solicitados a las empresas proveedoras de este tipo de servicios. (7)

En esta actividad de Diseño Visual se obtiene el artefacto "Manual de Pautas", redactado por el Diseñador Gráfico, para la interfaz grafica del Portal Web del CICPC, el cual comprende la Zonificación del sitio, que consiste en dividir el área de trabajo en varias zonas donde quedara organizado y agrupado el contenido, además está la Diagramación General, donde se especifican las medidas de la zonificación. Otras secciones son: Pautas Tipográficas, Pautas Cromáticas, Íconos y Botones, Elementos Comunes, Pantallas Tipo y la Pantalla de Inicio.

# **CONCLUSIONES**

Se ha centrado en este capítulo los trabajos relacionados a la primera fase, dirigidos fundamentalmente a la Arquitectura de la Información haciendo posible conseguir las metas de organización y visibilidad del contenido a partir de sus diferentes actividades y etapas las cuales ha sido explicadas en el capítulo que concluye y que servirán de base para el trabajo que orienta en los demás capítulos de la investigación.

# **CAPÍTULO 3**

# **IMPLEMENTACION Y CONFIGURACIÓN**

#### **INTRODUCCIÓN**

No se puede hablar del CMS Drupal sin tocar el punto de los módulos, los mismos por la propiedad que brindan de extender las capacidades, son altamente usados en el desarrollo web, pero ¿Cómo identificarlos?, ¿Cómo diferenciarlos?, ¿Cómo definirlos?, ¿Cómo crear? Y ¿Cómo tratarlos? , sin duda son una polémica que necesita ser resuelta en la metodología que es centro de esta investigación y que viene a ser tratado en este capítulo conjuntamente con los parámetros necesarios para la creación de temas.

#### **3.1 Estudio de los Módulos del CMS Drupal**

Un módulo es la unión de un grupo de varias funciones que se unen en Drupal y ayudan a ofrecerle mayor funcionalidad a la web. Los módulos en Drupal son ficheros con extensión .module que contienen funciones escritas en PHP. La tarea de estas funciones es actuar como enganche, al ser llamadas por Drupal a la hora de construir una página Web y gestionar el contenido. Los módulos se pueden desactivar temporalmente para reducir la carga del servidor.

Algunos módulos vienen con todas las instalaciones de Drupal (módulos del "núcleo"), mientras que otras pueden ser instaladas.

Existe una gran cantidad de módulos disponibles, que tratan diversas temáticas de gran calidad. Muchas características del funcionamiento básico de Drupal, como por ejemplo el poder organizar por categorías el contenido de las páginas, son hechas a través de módulos o la posibilidad de realizar la búsqueda de alguna palabra dentro del contenido de una página o agregar comentarios.

Dos tipos de módulos importantes que utiliza Drupal son el módulo de bloque, que da la posibilidad de crear contenido abreviado, que aparecen en la mayoría de los temas en los bloques de la izquierda y la derecha; y están además los módulos de nodo que generan el contenido de la página del sitio, como puede ser la página del foro. (9)

Existen algunos módulos que son requeridos para el buen funcionamiento de Drupal, entre ellos encontramos: *filter*, que gestiona el filtrado de contenido previo a la visualización; *node*, que permite que se envíe contenido al sitio y se muestre en las páginas; *system* que posibilita la gestión de la configuración general del sitio para administradores y *user*, que gestiona el sistema de registro de usuario y de inicio de sesión, entre otros.

Esta actividad la realiza el Programador.

Seguidamente se brinda una descripción de estos y otros módulos a considerar en el trabajo con el Drupal:

# **Módulo Menú**

El módulo menú proporciona una interfaz para controlar y para personalizar el completo sistema de menús que tiene Drupal. Los menús se muestran en primera instancia como una lista jerárquica de enlaces, utilizando las características de los bloques, que son muy flexibles.

Los temas de Drupal suelen admitir dos menús habituales, llamados *primary links* y *secondary links*. Son grupos de enlaces que se suelen mostrar en el encabezado o en el pie de cada página (depende del tema activo). Cualquier menú se puede designar como menú de enlaces primarios o de secundarios en la página opciones del menú.

# **Módulo Search (búsqueda)**

Este módulo permite la realización de búsquedas en todo el sitio creado. No viene activado cuando se instala Drupal, pero puede ser activado a través de la interfaz de Drupal, en el menú administrar, módulos, y se activa búsqueda. Se tiene además que actualizar el cron, motor de búsqueda, para que se pueda hacer con éxito la búsqueda, se debe poner en el navegador http: //nombredelsitio/cron.php, y así queda actualizado.

#### **Módulo Upload (subir archivos).**

Este módulo permite que los usuarios carguen y adjunten archivos al contenido. No viene activado cuando se instala Drupal, pero puede ser activado a través de la interfaz de Drupal, en el menú *administrar, módulos, upload*.

#### **Módulo Usuario**

El módulo usuario permite que los usuarios se registren, ingresen y terminen la sesión. El módulo usuario da soporte a los roles de usuarios, con los que se pueden definir permisos específicos para cada rol y que pueda hacer sólo lo que el administrador quiera.

# **Módulo Watchdog**

El módulo watchdog (vigilante o registro) monitoriza al sitio Web, capturando los eventos del sistema en un registro para que los puedan ver quienes tengan autorización. El vigilante no es más que una lista de los eventos almacenados, que contiene datos de uso, de rendimiento, de errores, de avisos y de información sobre las operaciones que se realizan. Es vital verificar el informe del vigilante con cierta regularidad, porque a menudo es el único que dice qué está pasando.

# **Módulo Filter (Filtro)**

El módulo filter permite que los administradores configuren formatos de entrada de texto para el sitio. Los administradores también pueden querer convertir los URLs en enlaces aunque no se haya escrito el código para enlazar.

# **Módulo System (Sistema)**

El módulo system proporciona opciones predefinidas para todo el sistema, como la ejecución de tareas a una hora en particular y el almacenamiento de páginas web para mejorar la eficiencia.

#### **Módulo Node**

Todo el contenido en un sitio Web de Drupal se almacena y se trata como "nodos". Un nodo es por ejemplo una página, una encuesta, una historia, un texto del foro, o una entrada del blog. Los comentarios no se almacenan como nodos sino se asocian siempre a uno.

Tratar todo el contenido como nodos permite la flexibilidad de crear nuevos tipos de contenido. También permite que se aplique sin problemas nuevas características o cambia a todo el contenido. Este módulo es el que posibilita que se enumere, clasifique y maneje todo el contenido en el sitio.

# **Módulo Path**

El módulo path permite indicar alias para los URLs de Drupal. Esos alias mejoran la legibilidad de los URLs para los usuarios y pueden ayudar a que los motores de búsqueda de Internet accedan al contenido de forma más eficiente. Se puede crear más de un alias para la misma página. (10)

# **3.2 Creación de Módulos del CMS Drupal**

Para comenzar a crear un módulo es necesario crear un archivo PHP, y guardarlo con **nombremódulo.module**, otro con el **nombremodulo.install** este seria para crear las tablas en las base de datos y un último archivo **nombremodulo.info** para ofrecer información acerca del modulo. Todas las funciones del módulo que son usadas por Drupal se nombran como **{nombremódulo}\_{hook}**, donde "hook" es una función predefinida llamada sufijo. Drupal llamará a esas funciones para conseguir datos específicos, así teniendo estos nombres bien definidos.

Cada modulo se creara según los requisitos funcionales y a partir los casos de usos. La instalación de un nuevo módulo resulta por lo general muy sencilla. Aunque esto depende de los requerimientos de cada módulo en particular. Como mínimo se debe tener los conocimientos necesarios para acceder al servidor y copiar los ficheros del módulo en el directorio modules*.*

A continuación se muestran los hook más importantes, que se utilizan a la hora de crear un nuevo módulo:

# **Hook\_access**

Define restricciones de acceso. Este hook permite a módulos de nodo limitar el acceso. La cuenta administrativa (el usuario ID #1) siempre pasa cualquier comprobación de acceso, no se llama a este hook es este caso. Si este hook no está definido para un tipo de nodo, todas las comprobaciones de acceso fallarán, tan sólo el administrador será capaz de ver el contenido.

#### **Hook\_perm**

Aquí es donde se definen los nombres de los permisos del módulo. Esta función no asigna los permisos, simplemente específica cuáles estarán disponibles para el módulo. Con esta función se da acceso a quien puede acceder al contenido del sitio o administrar el módulo.

# **Hook\_menu**

La función *hook\_menu* es llamada siempre por Drupal antes de crear las páginas, antes de mandarlas al navegador, y en ella pueden indicarse los puntos concretos en los que el módulo interactuará con la web.

# **Hook\_view**

Esto es un gancho usado por módulos de nodo. Esto permite a un módulo definir un método de mostrar los nodos.

# **Hook\_form**

Muestra un nodo para editar formulario. Este hook es usado por módulos de nodo, es llamado cuando se necesita crear o editar algún artículo. Este hook tiene que devolver el título de nodo, el área de texto, y otro campo específico del tipo de nodo. Un arreglo devuelve los elementos del formulario del nodo que se está modificando.

#### **Hook\_submit**

Es utilizado por módulos de nodo. Es usado a para las acciones que deben ocurrir cuando el módulo es guardado. Es utilizado después de que la validación ha tenido éxito y antes de que insertar o actualizar.

#### **Hook\_validate**

Esto es un gancho usado por módulos de nodo. Es utilizado para permitir al módulo verificar que el nodo se encuentra en un formato válido para añadirse al sitio.

#### **Hook\_delete**

Es un gancho usado por módulos de nodo. Permite al módulo tomar medidas cuando un nodo es eliminado de la base de datos, por ejemplo, borrando la información de tablas relacionadas.

#### **Hook\_update**

Responde cuando un nodo se actualiza. Esto es un gancho usado por módulos de nodo. Es utilizado para permitir al módulo tomar acciones cuando un nodo es actualizado en la base de datos, por ejemplo, actualizando la información en tablas relacionadas.

#### **Hook\_search**

Permite a un módulo realizar búsquedas sobre el contenido que este define cuando una búsqueda de sitio es realizada.

#### **Hook\_link**

Defina los enlaces internos de Drupal. Este hook posibilita añadir enlaces en diversos lugares en Drupal, como en bloques de navegación o en nodos.

# **Hook\_settings**

Para que el administrador pueda configurar lo que se va a mostrar, se crea la página de configuración. Casi siempre el administrador es quien tiene acceso a esta página.

#### **Hook\_search\_item**

Este módulo permite modificar los resultados de una búsqueda.

#### **Hook\_search**

Permite a un módulo realizar búsquedas sobre el contenido que este define cuando una búsqueda de sitio es realizada.

#### **Hook\_nodeapi**

Actúa sobre nodos definidos por otros módulos. Este hook no es reservado para módulos de nodo. Al contrario, esto permite a módulos reaccionar a acciones que afectan todas las clases de nodos, independientemente de si aquel módulo definió el nodo.

#### **Hook\_filter**

Define filtros de contenidos. El contenido en Drupal es pasado por todos los filtros permitidos, antes que sea mostrado. Con este se puede modificar el contenido al gusto del administrador de sitio. (10)

Terminado este estudio general sobre los módulos, es necesario dejar constancia de cómo se definen estos a la hora de crearlos desde cero o de adaptarlos a la funcionalidad que se persigue, para ello se hace imprescindible crear un artefacto llamado:"Propósito del módulo", por parte del Jefe del Portal y del Programador, donde queden plasmadas las características y funciones del nuevo módulo para un futuro mantenimiento. Se propone que dicho artefacto tenga esta estructura:

- Nombre del Artefacto
- Nombre del módulo en cuestión.
- Nombre del autor.
- Breve descripción.
- Funcionalidades que abarca (requisitos funcionales y no funcionales).
- Diagramas de secuencia para las funcionalidades

#### **3.3 Creación de un tema en el CMS Drupal**

Un tema (*theme* en inglés), es el aspecto visual que tiene la web. En Drupal el tema es un "paquete" más, un conjunto de archivos que le dan a la web un aspecto u otro en cuanto a colores, los tipos de letras, la ubicación del contenido en las páginas, etc.

Para crear un tema en Drupal se puede comenzar de dos formas, puede crear un tema desde cero o modificar uno existente. Es importante que se tengan conocimientos de CSS, XHTML/HTML y PHP, ya que estos son la base de un tema. En la implementación de un tema, participa el Programador UI, y es de vital importancia el uso del "Manual de Pautas del Diseño Gráfico" que se genera en el capítulo anterior, ya que este define cómo debe quedar ubicado cada contenido dentro del sitio web.

Para comenzar un tema desde cero lo mejor es analizar varios temas y entender la filosofía de su funcionamiento. Si se tienen conocimientos de programación, la solución más fácil es utilizar uno de los motores de la plantilla. Por defecto, Drupal 5.7 viene con el motor de tema phptemplate, que se encarga de crear el esqueleto XHTML/HTML de la página.

No se puede pasar por alto varios ficheros .tpl que son imprescindibles a la hora de conformar la página, estos son: block.tpl.php, box.tpl.php, comment.tpl.php, node.tpl.php y page.tpl.php. PHPTemplate utiliza plantillas para definir la estructura global de las páginas y de ciertos tipos de contenido en particular.

Block.tpl.php presenta el contenido para los bloques derecho y/o izquierdo de la página. Esta plantilla es opcional.

Algunas variables que son usadas en este .tpl:

- \$block (objeto) incluye:
	- $\checkmark$  \$block->module: El nombre del módulo que generó el bloque.
	- $\checkmark$  \$block->delta: El número del bloque, en el módulo.
	- $\checkmark$  \$block->subject: El título del bloque.
	- $\checkmark$  \$block->content: El contenido del HTML para el bloque.
	- $\checkmark$  \$block->status: Estado del bloque (0, o 1).
	- $\checkmark$  \$block->path: Se exhibe la trayectoria que empareja o no un bloque.
	- $\checkmark$  \$block->región: El nombre de la región.

Box.tpl.php imprime una caja simple del HTML alrededor de un elemento de la página. Por ejemplo: Las opciones de la opinión del comentario se rodean cerca box.tpl.php.

Variables disponibles:

- \$title: El título de la caja.
- \$content: El contenido de la caja.
- \$region: Región principal, a la izquierda o a la derecha.

Comment.tpl.php define el HTML para un bloque del comentario.

- \$new: Texto traducido para las «nuevas», si el comentario es en realidad nueva.
- $\bullet$  \$submitted: Secuencia traducida de la información del poste.
- \$title: Link a la observación título.
- $\bullet$  \$picture: HTML del cuadro del usuario (incluya la etiqueta de < a >), si se permite la exhibición y se fija el cuadro.
- \$ID: La secuencia de identificación de la observación que se está visualizando.
- Slinks: Contenidos links comentario.
- \$content: Contenido del acoplamiento.
- Sauthor: Enlace al perfil de autor.
- \$date: Compaginado por fecha posterior.

Node.tpl.php esta plantilla controla la exhibición de un nodo, y un resumen del nodo.

Variables disponibles:

- \$title: Título del nodo.
- \$node url: Enlace al nodo.
- $\bullet$  \$terms: HTML para los términos de la taxonomía.
- \$name: Nombre ajustado a formato del autor.
- \$date: Fecha de creación ajustada a formato.
- \$sticky: Verdad si el nodo es pegajoso en la página delantera.
- \$picture: HTML para la imagen del usuario, si está permitido.
- \$content: Contenido del nodo, bromista si es un resumen.
- Slinks: Acoplamientos del nodo.
- \$taxonomy: Gama de vínculos HTML para la taxonomía.
- \$node (objeto): El objeto del nodo. Para ver todas las características de un objeto actual de \$node, ponga la línea siguiente de código en su node.tpl.ph: <pre><?php print\_r(\$node); ?></pre>
- \$page: 'True' si el nodo está siendo exhibido por sí mismo como una página.
- Saubmitted: Sea autor y cree de la información de la fecha, si la exhibición del nodo Info se permite para este tipo del nodo.

Page.tpl.php esta plantilla define el esqueleto principal para la página, está compuesta por variables que ofrecen diversas facilidades y funcionalidades. Es necesario remitirse al sitio oficial del CMS Drupal (drupal.org) para ver actualizaciones o cambio que ocurran con dichas variables.

Variables disponibles:

- \$head title: El texto que se exhibirá en el título de la página.
- \$language: Idioma del sitio.
- \$scripts: (5.0) HTML para cargar los archivos del Javascript y hacer los ajustes de Javascript disponibles. Previamente, el código Javascript se encontraba en el page.tpl.php
- \$onload attributes: Para permitir la ejecución de scripts adjuntos.
- \$directory: Muestra la localización de algún componente del sitio. Ej: temas / guirnalda o temas / guirnalda / Minelli.
- \$logo: El camino para la imagen del logotipo, según lo definido en la configuración del tema.
- Ssite name: El nombre del sitio, pantalla vacía cuando se ha desactivado en la configuración del tema.
- \$site slogan: El lema del sitio, pantalla vacía cuando se ha desactivado en la configuración de tema.
- \$search box: True (1) si el cuadro de búsqueda se ha activado.
- \$search\_button\_text: Texto traducido en el botón de la búsqueda.
- Ssearch description: Descripción traducida para el botón de la búsqueda.
- \$title: Título, diferente del head\_title, ya que esto es sólo el título del nodo la mayor parte del tiempo.
- \$primary links: Un arreglo que contiene los enlaces, que se han definido en la configuración específica del phptemplate.
- \$secondary\_links: Un arreglo que contiene los enlaces, que se han definido en la configuración específica del phptemplate.
- \$breadcrumb: HTML que describe la ruta recorrida en el sitio web.
- \$tabs: HTML para mostrar pestañas en la parte superior de la página.
- \$messages: HTML para el estado y los mensajes de error, que se muestra en la parte superior de la página.
- \$layout: Este ajuste le permite diferentes tipos de estilo de diseño ( 'ninguno', 'izquierda', 'derecho' o 'ambos') diferentes, dependiendo de cuántas barras laterales están activados.
- \$help: Texto de ayuda dinámico, sobre todo para las páginas del administrador.
- \$styles: Necesario para el cambio de estilo para trabajar. Esto muestra el estilo de etiquetas necesarias.
- \$CSS: Un arreglo de todos los archivos CSS de la página actual.
- \$mission: El texto de la misión del sitio, pantalla vacía cuando se ha desactivado en la configuración de tema.
- \$is\_front: Verdadero si la página está actualmente se está visualizando. Se utiliza para alternar la misión.
- Ssidebar left: El HTML de la barra lateral izquierda.
- Scontent: El contenido generado por Drupal que se exhibirá.
- \$sidebar right: El HTML de la barra lateral derecha.
- \$footer\_message: El mensaje de pie de página según lo definido.
- \$closure Dependencias que se mostrarán en la parte inferior de la página, para cualquier javascript dinámico que necesita ser llamada una vez que la página ya ha sido mostrada.

Para adaptar un tema existente debe realizarle una copia dentro del archivo de temas de Drupal dándole un nombre único. Puedes usar PHP, XHTML / HTML o CSS para modificarlo y siempre teniendo muy a consideración lo antes expuesto. (11)

# **3.4 Instalación de módulos**

Con la instalación de Drupal vienen varios módulos, estos se localizan dentro de la carpeta "modules". Cuando se necesita agregar otro, sólo se debe copiar dentro de esta carpeta, y a través de la interfaz de Drupal se puede activar. Algunos módulos traen además la hoja de estilo CSS.

La instalación de un nuevo módulo resulta por lo general muy sencilla. Aunque esto depende de los requerimientos de cada módulo en particular. Como mínimo se debe tener los conocimientos necesarios para acceder al servidor y copiar los ficheros del módulo en el directorio *sites/ all/ modules*. Tener una opción de instalación directamente a través del menú de administración podría ser de ayuda para los usuarios sin estos conocimientos. (9) (10)

Esta actividad la realiza el administrador del Portal web.

# **3.5 Configuración de módulos**

Para activar un módulo en Drupal, se debe acceder a la opción módulos, donde se pueden observar todos los módulos con una breve explicación de cada uno, se selecciona el deseado y se guarda la configuración, después de esto ya se puede hacer uso de este.

De forma general, en *administrar / nombre del módulo* o *administrar / opciones / nombre del módulo* se configuran diversas opciones de cada módulo, si es configurable; no todos los módulos lo son.

La configuración de los módulos es una medida que hay que tener en cuenta en varios casos ya que puede ser muy importante a la hora de reutilizar un modulo que no nos solucione algún problema o requisito funcional del todo y que solamente con una breve configuración resuelva el problema. (10)

Esta actividad la realiza el administrador del Portal web.

A continuación se muestran algunos módulos y como configurarlos:

**[PRINT](http://drupal.org/project/print)**, módulo que añade un enlace a cada nodo con la opción versión para imprimir, se puede modificar el aspecto de la página imprimible modificando el archivo print.tpl. Una vez cargado el módulo activarlo en *administrar /opciones/ imprimir (print).*

**[PAGING.](http://drupal.org/project/paging)** Permite romper nodos en varias páginas, muy útil cuando se tienen nodos con mucho contenido, se debe usar el identificador. No necesita configuración.

**[TAXONOMY\\_MENU](http://drupal.org/project/taxonomy_menu)**, módulo que muestra un menú con cada categoría (taxonomy) y términos que tengas. Cargas el módulo y lo configuras en administrar/opciones/menú de Taxonomia (Taxonomy menú)

**[FEEDBACK](http://drupal.org/project/feedback)**, formulario de contacto para los visitantes de la Web, muy útil. Simplemente se carga el módulo y se activa en administrar/opciones/contact (feedback). Debe establecer el permiso de uso de este módulo en control de acceso.

# **3.6 Configuración de temas**

Un tema es el aspecto básico de un sitio sustentado en el Drupal. Algunas veces un sitio particular podrá tener más de un tema instalado. Si el administrador del sitio ha habilitado más de un tema, se podrá seleccionar el tema que desee.

En el menú *administrar / temas* de Drupal se listan los temas instalados y se ofrecen opciones para configurarlos.

Las opciones de configuración incluyen ajustes globales que aplican inicialmente a todos los temas, y ajustes particulares para cada tema concreto. Con ellos se puede indicar que se muestre el logotipo que viene con el tema o uno propio. Se puede configurar las URLs que deben aparecer en los enlaces primarios y secundarios. Y se puede indicar que se muestren, o no, diversos textos como el usuario y fecha de publicación de los nodos, el nombre del sitio, el eslogan, la misión, los enlaces primarios y secundarios, o los avatares de los usuarios. (11)

# **3.7 Creación de roles de usuario**

Otra cosa muy importante es la creación de usuarios y roles ya que así se podrán definir quién o quienes podrán administrar el sitio web y quienes solo tienen acceso para navegar sin cambiar nada del sitio además cuando se crean los roles se podrá definir los permisos, es decir, a donde se podrá entrar y lo que se podrá hacer dentro del sitio. Esta actividad la realiza el administrador del Portal Web.

Por defecto el Drupal cuenta con dos tipos de roles, anónimos y autentificados, pero da la posibilidad de crear nuevos roles, y así definir permiso por roles.

Para definir roles y dar permisos a las distintas áreas activas, se va a control de acceso dentro del menú administración. Aquí se muestra una tabla con los módulos, las operaciones dentro de cada módulo y los distintos tipos de roles, de esta forma se da los permisos a cada rol en la opción que desee. También en *administrar / gestión de usuarios / roles* se puede realizar de creación de roles y otorgar los permisos.

Un ejemplo de esto se muestra cuando se otorgan los permisos a los diferentes usuarios para acceder a los módulos. A continuación se muestra como seria en el caso del modulo comentario.

Los comentarios se comportan como cualquier otro formulario de usuario en Drupal, los filtros, iconos y código HTML que funcionan en otros nodos, también funcionarán con los comentarios. Los administradores pueden controlar el acceso a varias funciones del módulo de comentarios a través de *administrar / usuarios / configurar / permisos*. En una nueva instalación de Drupal, todos los permisos de los comentarios están deshabilitados por defecto. La selección de los permisos que se conceden a los roles (grupos de usuarios) los define el administrador del sitio. Estos son los permisos:

- **Acceder a los comentarios**: Permite al usuario ver comentarios.
- **Administrar comentarios**: Permite al usuario controlar la configuración, edición y eliminación de todos los comentarios.
- **Moderar comentarios**: Permite al usuario organizar la publicación de comentarios (vea más acerca de moderación).
- **Publicar comentarios**: Permite al usuario publicar comentarios en la cola de moderación del administrador.
- **Publicar comentarios sin aprobación**: Permite al usuario publicar comentarios directamente sin pasar por la cola de moderación.

# **3.8 Configuración Básica**

A medida que se vaya terminando de montar la web, es buena idea impedir que los visitantes de la web puedan darse de alta libremente como usuarios en el sistema. Para ello se debe acceder al menú *administrar / usuarios / configurar* y marcar la opción *"Sólo los administradores pueden crear cuentas para usuarios nuevos"*.

En el módulo *administrar / configuración del sitio* existen una gran cantidad de opciones con las que se puede personalizar el aspecto de la web, incluyendo el nombre del sitio, la dirección de correo

electrónico de contacto, la descripción del objetivo del sitio, leyendas para la cabecera y pie de página y el nombre dado por defecto en los comentarios a los usuarios anónimos. También se permite indicar la página de inicio y el tipo de URLs a utilizar.

Otros grupos de opciones se refieren a la gestión de errores, cache y sistemas de archivos.

El último grupo de opciones permite establecer la zona horaria y el formato de fechas.

# **3.8.1 Configuración de bloque**

El administrador del sitio puede hacer varios bloques, porciones de contenido que usualmente son mostrados en la columna izquierda o derecha, opcionales. Puede habilitar o deshabilitar que se muestren estos bloques seleccionando o deseleccionando las casillas junto a estos.

# **3.8.2 Cambio de Idioma**

El idioma por defecto de Drupal es el inglés. Para cambiarlo al castellano es necesario descargar el fichero *es-4.6.0.tar.gz* con los textos en nuestro idioma desde la página oficial de Drupal. Descomprimirlo en un directorio de la máquina local y cargarlo desde las opciones del menú de administración de Drupal.

El fichero *es-4.6.0.tar.gz* contiene la licencia de uso, la guía de instalación y un fichero de nombre *es.po* con los textos en español.

La instalación del nuevo idioma requiere la ejecución de dos pasos.

- 1. Activar el módulo *locale* que se encuentra en a*dminister / modules*. Al hacerlo, aparece una nueva opción de menú llamada *localization* junto al resto de opciones de administración.
- 2. Cargar el fichero *es.po* a través de la opción *import* del módulo *localization*. Hay que localizar el fichero, seleccionar el idioma *Spanish* e importar. Al hacerlo, aparece el idioma *Spanish* en la lista de idiomas disponibles. Por lo que sólo resta habilitarlo y ponerlo por defecto para que a partir de ahora todos los textos aparezcan siempre en castellano.

La traducción tiene un nivel alto, bastante aceptable.

#### **3.8.3 Zona horaria**

El administrador del sitio puede permitir a los usuarios establecer su zona horaria. Esto causa que todas las fechas del contenido se muestren en hora local, de acuerdo a la ubicación seleccionada.

# **CONCLUSIONES**

En este capítulo se trata todo lo referente a las fases de Implementación y de Configuración. Se explican las actividades que las conforman, dejando claro en cada una de ellas los conocimientos que son imprescindibles dominar para el trabajo con los módulos y la apariencia gráfica, así como su configuración en el gestor de contenidos. De esta forma se deja el Portal Web listo para la siguiente fase.
## **CAPÍTULO 4**

## **PRUEBAS**

#### **INTRODUCCIÓN**

Una vez que el sitio se ha construido, es necesario hacerlo pasar por una serie de pruebas que medirán su reacción integral frente a diversas acciones que realizarán los usuarios desde sus páginas. Entre otros aspectos será necesario probar el desempeño computacional de la plataforma tecnológica usada; seguridad ante intentos de ataque y exactitud; corrección de su contenido y su despliegue en los diferentes programas visualizadores, entre otros aspectos.

Con el fin de probar las diferentes capacidades de un Sitio Web, es necesario dividir el trabajo en dos áreas, que son:

#### **4.1 Pruebas de Liberación y Aceptación.**

- 4.1.1 Pruebas de Interfaces y Contenidos.
- 4.1.2 Pruebas de Funcionalidades y Operación.

#### **4.2 Pruebas Piloto. (Ambiente Real).**

- 4.2.1 Pruebas de Carga.
- 4.2.2 Pruebas de Seguridad.

Por cada una de ellas hay actividades específicas a realizar, de las cuales se entrega un detalle a continuación.

#### **4.1.1 Pruebas de Interfaces y Contenidos**

Las actividades de esta etapa consisten en hacer revisiones precisas de la forma en que se despliegan las páginas del sitio y ver si cumplen con el artefacto "Lista de chequeos", conformado por el Jefe del Portal, además, con los estándares mínimos que se hayan definido en los documentos de "Inventarios de Contenidos y Servicios" y el "Manual de Pautas". (7)

Las acciones de prueba sugeridas para realizar en esta etapa son las siguientes:

• **Verificación de Contenidos**: es una prueba básica para revisar si el sitio web desarrollado incluye todos los contenidos que se han especificado en el Inventario de Contenidos y Servicios.

• **Sitio en Construcción:** se debe verificar que el sitio web no contenga espacios vacíos o que tenga el título de "en construcción". No es adecuado, bajo ningún sentido, usar espacios con dicha leyenda; en tal caso es preferible eliminar esa zona y volver a incluirla cuando exista el contenido correspondiente en el sitio.

• **Verificación de Meta Tags**: los "meta tags" son marcas en lenguaje html que van en la parte superior de cada página, a través de las cuales se entrega a los sistemas de indexación y búsqueda (como Google, Yahoo! y otros).

• **Verificación de Estándares**: aunque los sitios web pueden ser construidos a partir de diferentes lenguajes, todos deben cumplir ciertas normas de organización de su código fuente (sintaxis), que permitan su visualización por software equivalente en diferentes plataformas. Las dos más importantes son:

#### **Validación de HTML**

#### **Validación de CSS**

• **Verificaciones de Interfaces**: mediante esta prueba se revisan aspectos gráficos del sitio web, a partir del Manual de Pautas, para determinar si su despliegue en las páginas es correcto. Dentro de los elementos más importantes a ser verificados, se incluyen los siguientes:

**Plug-ins necesarios**: cuando se utilicen elementos audiovisuales o interactivos que requieran de algún software incrustado para funcionar (plug-ins).

**Consistencia de la Diagramación**: cada una de las páginas del sitio debe tener elementos consistentes, con el fin de ofrecer al usuario una experiencia similar en cualquier área del sitio web; por nombrar sólo tres aspectos, lo anterior implica que los menús deben aparecer siempre en el mismo lugar; que los listados deben estar diseñados de similar manera en todo el sitio y que los colores y formas de uso de las interfaces deben ser similares a lo largo de las páginas.

• **Ancho de la Diagramación:** si la diagramación del sitio se ha realizado para un ancho determinado (por ejemplo, 800 pixeles de ancho), en esta etapa se debe probar si ello se cumple. Asimismo, se

debe probar en una pantalla configurada con una menor dimensión (por ejemplo 640 x 480 pixeles), cuál es el área visible del sitio y cómo afecta eso a la navegación por el mismo.

• **Diagramación vs. Browsers**: aunque la codificación en los lenguajes soportados por los programas visualizadores (browsers) puede apegarse a los estándares, no todos muestran de la misma manera los sitios web. Dado esto, es necesario revisar el sitio en diferentes tipos de programas, especialmente en aquellos que conforman la minoría. Es decir, las pruebas al menos deberían hacerse en Microsoft Internet Explorer, Opera y Mozilla ya que con ellos se cubrirá un amplio espectro. Lo que se debe revisar en este caso es el despliegue de todos los elementos que se muestran en la pantalla, para asegurar de que aparecen en las posiciones que se les han asignado en el diseño.

• **Diagramación vs. Sistema Operativo**: tal como se explicó en el caso anterior, los diferentes sistemas operativos pueden establecer diferencias en la forma en que se muestran los sitios web. Por ello, es importante conocer cuáles son los sistemas operativos utilizados por la audiencia a la que se desea llegar y revisar el despliegue del sitio en ellos. Hay que recordar que, además de Microsoft Windows, los usuarios pueden estar visualizando el sitio desde computadores equipados con Apple Macintosh o diferentes versiones del sistema operativos Unix.

• **Imágenes Escaladas:** se debe verificar que las imágenes que aparezcan en el sitio no estén siendo mostradas en tamaño reducido artificialmente; es decir, que se tome una imagen de grandes dimensiones y por programación se muestre en un tamaño menor. El efecto de eso es que las páginas con ese tipo de imágenes serán muy pesadas y harán que el acceso a ellas sea lento. (7)

#### **4.1.2 Pruebas de Funcionalidades y Operación**

Las actividades de esta etapa se refieren a hacer chequeos completos respecto de las funcionalidades y aplicaciones que ofrece el sitio, basándose en el artefacto que recoge los casos de uso y las especificaciones de los mismos, ya sean de aplicaciones simples como formularios y otras más complejas, como consultas y modificaciones de registros en base de datos. En este sentido, las pruebas se deben hacer sobre diferentes elementos, siendo algunos de los más importantes los siguientes:

• **Validación de Formularios**: si el sitio web tiene formularios para el envío o ingreso de datos, se debe utilizar sistemas de validación del ingreso de datos para asegurar que éstos sean bien ingresados. En este aspecto, algunas de las validaciones más importantes deben ser las siguientes:

**Campos Obligatorios**: se debe validar que en los formularios sean ingresados todos aquellos campos que sean necesarios.

**Validaciones Locales**: para reducir la carga de validaciones en el servidor, se recomienda incorporar la mayor cantidad de éstas en la computadora del cliente.

**Sintaxis de Ingreso**: se debe validar que, en algunos casos, los campos sean ingresados con datos válidos; el mejor ejemplo es el caso del ingreso del Carnet de Identidad, cuyos números tienen un algoritmo conocido para ser validado.

**Suscripción a Servicios**: se debe validar que cada vez que se realice la suscripción a un servicio que ofrezca el sitio web, se envíe un e-mail al usuario (para lo cual se debe necesariamente solicitar su dirección de correo electrónico) en el que se le informe sobre el resultado de lo realizado. Quien pruebe el sistema debe validar que el sistema esté enviando correctamente los e-mails y que dicho email llegó a la dirección correspondiente; en este caso se recomienda probar con una dirección de recepción externa a la institución desde la cual se prueba.

**• Ingreso de Datos**: si se cuenta con un sistema que permita el ingreso de información hacia una base de datos, se debe revisar en la tabla de destino que efectivamente se estén enviando los datos de la manera que se ha previsto.

• **Reingreso y Corrección de Datos**: para mejorar la interacción del sitio web, cuando tras el ingreso y envío de los datos de un formulario, después de la validación local del formulario, el usuario presiona el botón "Back" de su programa visualizador para volver atrás y modificar algún campo, se le deben presentar todos los datos que hayan sido ingresados. De esta manera se aprovecha la información ingresada previamente, evitando la frustración del usuario por tener que escribir nuevamente el contenido completo del formulario.

• **Elementos de Interfaz**: al usar elementos del lenguaje HTML para la creación de las pantallas (input boxes, combo boxes, list boxes, radio y check buttons, etc.), se recomienda no modificar radicalmente sus atributos de despliegue (colores, formas) y comportamientos tradicionales, para lograr que el usuario sepa intuitivamente cómo usarlo y no deba aprender de nuevo su operación.

• **Multiplataforma**: se debe comprobar que los formularios funcionan en diferentes versiones de programas visualizadores (browsers), de sistemas operativos y de tipos de conexión a Internet (conmutado, banda ancha y dedicado).

• **Botones de Interacción**: si se cuenta con botones interactivos que permiten imprimir, enviar una página a un amigo, etc. se debe validar que estén realizando correctamente la acción indicada.

• **Sistemas de Búsqueda**: si se cuenta con ellos, se debe validar que efectivamente permitan encontrar documentos existentes en el sitio. Si el sistema de búsqueda tiene una versión de "búsqueda avanzada", se debe asegurar de que las opciones ofrecidas encuentren los documentos de la manera en que se ofrezca. El formulario para hacer la búsqueda debe ser intuitivo, evitándose el lenguaje técnico y específico que impida entender su funcionamiento entre usuarios con menores conocimientos de los temas abordados en la institución.

• **Sistemas de Feedback**: si se cuenta con sistemas de envío de preguntas o reclamos, se debe asegurar de que se está completando el ciclo de vida de la consulta.

• **Sistemas de Compra:** si se cuenta con sistemas de pago en línea, se debe revisar cuidadosamente el flujo de trabajo de la aplicación y asegurarse de que en cada uno de los pasos se está asegurando la calidad y seguridad de la transacción.

• **Administración del Error 404:** cuando se ingresa una dirección equivocada, el software del servidor web muestra una pantalla de error anunciando el número de código del problema (Error 404). No obstante, dicho software puede ser configurado para que muestre una página diferente, en la que se explique a los usuarios las probables razones del error. Es importante incluir, en dicha página, un enlace al Mapa del Sitio y un Buscador, de tal manera que el usuario tenga más herramientas para resolver la inexistencia del contenido que buscaba. (7)

#### **4.2.1 Pruebas de Carga**

La carga de trabajo se refiere a la capacidad máxima que tiene un servidor web (hardware y software), para atender a un conjunto de usuarios de manera simultánea. Por ello, las actividades de esta etapa tienen relación con comprobar, de manera anticipada, el funcionamiento que tendrá el servidor del sitio web cuando esté en plena operación. Las pruebas en este caso consisten en simular una carga de trabajo similar y superior a la que tendrá cuando el sitio esté funcionando, con el fin de detectar si el software instalado (programas y aplicaciones) cumple con los requerimientos de muchos usuarios

simultáneos y también si el hardware (servidor y el equipamiento computacional de redes y enlace que lo conecta a Internet) es capaz de soportar la cantidad de visitas esperadas.

Hay diversos softwares en el mercado que están orientados a este tipo de simulaciones, específicamente se recomienda el JMeter, perteneciente al proyecto Jakarta, es un software libre y gratis, para ser empleado, todos los cuales ofrecen características similares. Entre los datos más relevantes que es posible obtener se cuenta:

- Tiempo de acceso de los usuarios a los datos
- Volumen de datos y ancho de banda utilizado
- Archivos solicitados y tiempos usados en transferencia de datos
- Tiempo de espera de los usuarios tras hacer un clic
- Tiempo de respuesta a clics de usuarios
- Niveles de error existentes tras clics de usuarios

Como se puede apreciar del listado anterior, los reportes que se obtienen a través de esta vía se refieren a tiempos de acceso que tienen los usuarios que acceden al sitio web y la degradación que ocurre en los servicios cuando aumenta el volumen de visitantes concurrentes. (7)

#### **4.2.2 Pruebas de Seguridad**

Las actividades que se pueden realizar para hacer las pruebas de seguridad son diversas y se orientan a varios ámbitos, como se describe a continuación. Los temas a tratar son los siguientes:

- Manejo de DNS
- Protección de Estructura Interna del Sitio Web
- Manejo de Privacidad
- Canales seguros
- Mecanismos de Control de Acceso
- Protección de Programas
- Hosting vs. Sitio Propio
- Roles Mínimos a asegurar

A continuación se entrega información para cada uno de ellos:

#### **Manejo de DNS**

Un aspecto que se debe cuidar es el de utilizar un nombre de dominio adecuado y relacionado con la identidad y misión de la institución. No obstante, gracias a la forma de operación del Domain Name Service (DNS o Servicio de Nombre de Dominio) es posible asignar más de un nombre de dominio a un mismo sitio web. De esta manera es posible incorporar otras denominaciones, bajo un dominio u otro, que permitan generar "alias" adicionales para el sitio y así permitir utilizar las denominaciones más coloquiales con la cual la institución es conocida por los ciudadanos. No obstante, sin importar cuántos alias tenga un sitio, se recomienda que todos los dominios sean redirigidos para que la primera pantalla, en cualquier caso, corresponda a la portada oficial del sitio web.

#### **Protección de la Estructura Interna del Sitio Web**

Uno de los mecanismos que permite proteger la estructura interna del sitio, especialmente para casos de intentos de ataques externos y/o intentos de violación de confidencialidad, es disminuir la cantidad de información contenida en las URL que se muestran en el programa visualizador. Esto es importante en correspondencia a directorios y nombres de programas, pero especialmente en lo que se refiere a la entrega de parámetros de sesión, datos de usuario u otro mecanismo de transferencia de información entre páginas y/o secciones de código.

Se recomienda que los mecanismos de traspaso de información entre páginas sea a nivel de objetos del servidor, asociados a la sesión, sin que la interacción con el lado cliente deba hacerse responsable de la transferencia de datos y/o información entre sesiones de ejecución del servidor.

De igual forma, se recomienda evitar que el acceso a elementos del servidor web esté asociado a "direccionamientos relativos por sesión" o asociados al UserId o SessionId.

#### **Manejo de Privacidad**

Mantener la privacidad de los usuarios debe ser un objetivo permanente del sitio. Para ello se requiere de contar con una Política de Privacidad formal y explícita en el sitio y, además, deben existir mecanismos de seguridad concretos para proteger los datos de sus usuarios.

Entre estos, se debe contar con protecciones físicas y lógicas sobre dicha información.

En el caso de disponer de arquitecturas multicapas reales, se recomienda proteger la información de clientes en servidores físicos distintos de almacenamiento de datos, incluyendo interfaces idealmente

separadas de consulta de datos. Además, incorporar mecanismos de encriptación de los datos para información sensible.

Se recomienda que la información, si es almacenada para efectos de que los usuarios la recuperen desde el sitio web, sea encriptada con claves administradas por ellos.

Una decisión de arquitectura que disminuye el riesgo de robo de información de clientes o cuentas de acceso, consiste en evitar que desde la Base de Datos sea posible generar parejas UserId/Clave que permitan autenticarse frente al sitio.

Es importante destacar además que un buen diseño de los mecanismos de autenticación junto con mecanismos de auditoría, almacenamiento y recuperación posterior, son adecuados para la implementación de la Firma Electrónica Simple.

Finalmente, se recomienda un control particular de todos los procesos de respaldo, recargas, manejo de medios removibles y generación de copias de información, por ser mecanismos internos de fugas o compromiso de confidencialidad de la información.

#### **Canales Seguros**

Es importante incorporar mecanismos de encriptación del canal de comunicaciones, como el protocolo Secure Socket Layer o SSL, para la transferencia de información privada entre los usuarios y el sitio web, a través de la red Internet. Hacerlo no requiere de programación adicional a las funcionalidades de interacción, y asegura la protección de toda la información intercambiada entre el servidor y los usuarios.

Es importante considerar que la seguridad asignada a un sitio web debe ser correspondiente con la inversión y la importancia de los datos almacenados, siendo estas capacidades obligatorias para el caso de los sitios transaccionales.

#### **Mecanismos de Control de Acceso**

Otro aspecto que genera mejoras en la protección de la privacidad de los usuarios y de la información contenida en el sitio web, es la incorporación de mecanismos modernos de generación de claves y autenticación, como los que se plantean a continuación.

 **Firma Electrónica Simple y Avanzada**: es un sistema que identifica al usuario cuando realiza trámites a través de Internet o redes cerradas. Ambas firmas constituyen las bases legales para que ciudadanos y empresas puedan identificarse virtualmente y de esa manera enviar comunicación y hacer negocios de manera más segura y confiable.

 **Autenticación con par Usuario y Clave**: si se emplea esta solución, debe existir un procedimiento concreto para los casos en que un usuario pierda o no recuerde su clave. Se recomienda ofrecer mecanismos de "regeneración de clave", mediante la entrega de respuestas a preguntas predefinidas por los usuarios, en lugar de hacer el "envío de la clave por e-mail". En el caso de contar con mecanismos de Ayuda, se debe ofrecer apoyo para la regeneración de las claves, sin que el personal de la institución tenga acceso a la información de seguridad del cliente. Se debe evitar el uso de mecanismos de autenticación administrados por terceros, en caso de que puedan comprometer la confidencialidad o la suplantación del usuario.

#### **Protección de Programas**

Es fundamental proteger los códigos y programas internos del servidor web, particularmente evitando la transferencia de parámetros o información a través de la dirección de acceso a las páginas, los cuales son mecanismos frecuentes de "hackeo" o robo de información.

De igual forma, se debe evitar la lectura de ejecutables desde los directorios del servidor, controlando los permisos adecuados de acceso a éstos, con el fin de evitar desensamblaje y/o ingeniería reversa para analizar accesos internos.

#### **Hosting Externo vs. Sitio Propio**

Sin entrar en profundidad en cuanto al detalle de los elementos a considerar para esta decisión, la principal recomendación es hacer una evaluación objetiva basada en los siguientes aspectos:

- $\checkmark$  Evaluar las reales capacidades disponibles para la operación permanente del sitio, desde un punto de vista técnico.
- $\checkmark$  Evaluar los requerimientos de control y seguridad necesarios.
- Evaluar el nivel de soporte efectivo que el personal técnico del servicio puede realizar sobre los servidores.

Con estos parámetros se debe definir la mejor opción, no sólo desde el punto de vista del interés de las áreas técnicas, sino que mediante una evaluación de impacto global de la decisión asociada.

#### **Roles Mínimos a Asegurar**

Un último aspecto considerado en esta área de recomendaciones, consiste en definir los diversos roles profesionales dentro de la definición y diseño de un sitio web para una institución. Desde un punto de vista exclusivamente técnico, es fundamental considerar los roles, identificando tanto sus responsabilidades como el personal más competente que pueda cumplirlos.

Estos roles funcionales pueden ser desarrollados simultáneamente por una persona o área de la organización, es importante que dichas áreas sean cubiertas no sólo durante la puesta en marcha de la solución sino también durante su etapa de producción. (7)

Al concluir la fase de pruebas se hace necesario generar los artefactos "No conformidades" y "Ordenes de Cambio", en ellos trabajan tanto los probadores como el Jefe de Pruebas.

#### **CONCLUSIONES**

No se puede decir que se ha terminado un producto sin antes realizar la exploración para llegar a un diagnóstico de lo que se va a entregar, por ello es necesario hacer diferentes pruebas que valoren el estado en diferentes aspectos, la aceptación, el ambiente e interfaz, así como verificar todas las funcionalidades requeridas y la carga sostenida, cada tipo de prueba necesaria para tratar a Drupal ha sido expuesta en el capítulo que concluye.

# **CAPÍTULO 5**

## **VALIDACIÓN DE LA PROPUESTA**

#### **INTRODUCCIÓN**

Al culminar la Propuesta de la metodología web basada en el CMS Drupal para el desarrollo del Portal Web del CICPC, es necesario validar el trabajo para un posterior empleo por equipos semejantes. Para esto se circula, entre especialistas en el tema, un resumen de las propuestas principales dentro de la metodología.

#### **5.1 Análisis de la validación**

La propuesta de la metodología web fue evaluada por seis Ingenieros Informáticos y un Licenciado en Bibliotecología y Ciencias de la Información, cuya experiencia en el tema se encuentra entre uno y cuatro años.

Se incluyen profesionales que se consideran expertos, debido a la actividad profesional que ejercen vinculados a la producción en la UCI, y poseen los conocimientos para responder el cuestionario de validación definitivo.

Los expertos implicados cumplen con los siguientes roles:

- Tres Analistas del proyecto CICPC con uno, dos y cuatro año de experiencia.
- Una Arquitecta de la Información del proyecto CICPC con dos años de experiencia.
- El Jefe del Módulo Gestión Administrativa del proyecto CICPC con cuatro años de experiencia.
- Un Jefe de Desarrollo del proyecto de CICPC con tres años de experiencia.
- La Responsable del desarrollo del portal web de la Dirección Nacional de Servicio Penitenciario con un año de experiencia.

La selección de los mismos, se realizó teniendo en consideración su experiencia profesional e investigativa en el ejercicio de las ciencias informáticas, así como su vinculación a otros proyectos similares y el rol que juegan en este; de esta manera se tiene la posibilidad de obtener criterios de diversos especialistas y realizar un análisis integral de la solución propuesta.

Para evaluar el valor de la metodología se fijaron los siguientes indicadores:

- 1. Objetivos que persigue la metodología.
- 2. Fases de trabajo definidas en la metodología
- 3. Actividades de trabajo definidas en la metodología
- 4. Aplicabilidad de la metodología.
- 5. La gestión del desarrollo propuesta en la metodología.
- 6. Posibilidad de utilización de la metodología en proyectos similares.

Estos indicadores se confeccionan con la intensión de obtener un criterio de los puntos más importantes de la metodología, de ellos los de mayor peso son: los objetivos que persigue y las fases de trabajo definidas, ya que no puede variar su concepción sin que afecte la orientación de la metodología que se propone.

Para valorar el trabajo se ponen a consideración de los expertos los indicadores, cada uno de ellos cumple con el siguiente propósito:

Es muy importante conocer la valoración de los objetivos que persigue la metodología debido a que estos reflejan los propósitos de la misma. Con ellos se puede decir si la metodología consta con las fases y actividades requeridas, así como con los artefactos y roles necesarios para organizar y estructurar de una forma exitosa el desarrollo del Portal Web del CICPC.

Con la evaluación de las Fases de trabajo se pretende obtener un criterio del nivel de organización con que consta trabajo. Además de saber si las fases declaradas son suficientes y necesarias para desarrollar un portal web.

Seguidamente, con el indicador Actividades de trabajo es posible determinar si es factible cada actividad y si la documentación generada, así como los roles que participan en cada una, son los indicados y requeridos en el proceso.

Mediante el indicador Aplicabilidad de la Metodología es posible establecer un resultado para la eficiencia que pueda tener la propuesta metodológica. También brinda una idea de cuan factible es todo lo que se documenta en el trabajo y de la calidad con que cuenta el producto final.

Con la gestión del desarrollo se pretende evaluar el modo en que se estructura el trabajo de cada actividad según la fase en que se encuentre, saber si la gestión en su conjunto abarca todo lo que se debe tener en consideración para realizar un proyecto con calidad y de forma organizada, en pos de un desarrollo ágil y disciplinado.

El indicador Posibilidad de utilización de la metodología en proyectos similares, es el punto que refleja la efectividad y aceptación obtenida con el trabajo. Este avizora si se obtuvo una metodología abarcadora y flexible, capaz de darle solución a cualquier otro proyecto similar que emplee el CMS Drupal como gestor de contenido para el desarrollo de un Portal Web.

Dado a conocer el propósito de cada uno de los indicadores, se muestran en una tabla los resultados que arrojan lo expertos en la encuesta que se les realiza. Los indicadores se evalúan de: bueno, regular, malo y no aplicable, lo que permite, mediante cálculos matemáticos, obtener un resultado que califique la propuesta metodológica.

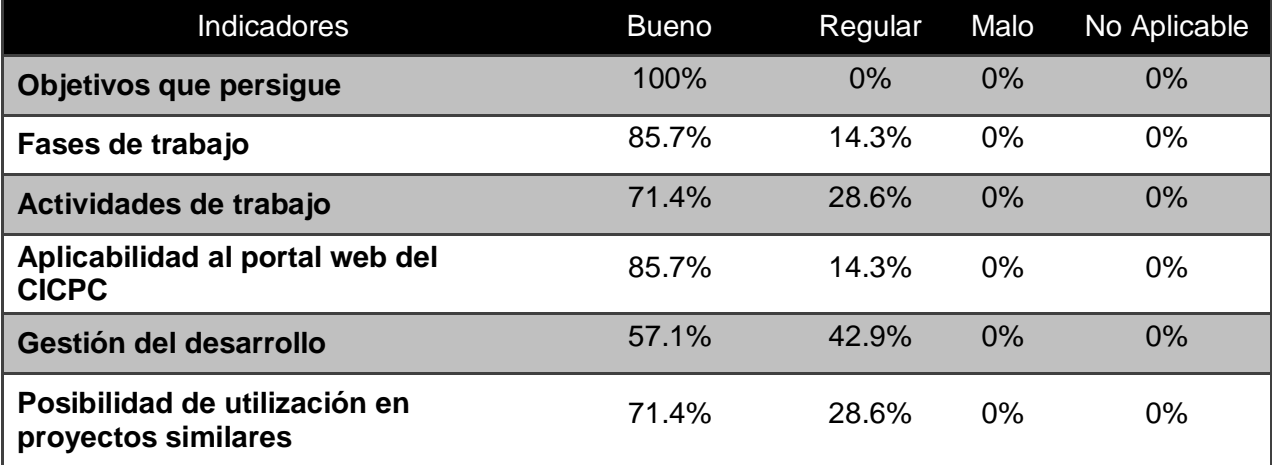

#### **Tabla 1: Juicio de los expertos**

La validación mediante el juicio de expertos arroja un resultado positivo para la propuesta metodológica. Las opiniones expresadas por los expertos reflejan que la investigación cumple con los propósitos para los cuales fue concebida.

Los criterios de mayor peso tuvieron una valoración mayor que un 85%, lo que hace factible la metodología. Los demás indicadores se mantuvieron en el aspecto "Bueno", avalándose aun más la investigación.

Mediante cálculos se obtiene una probabilidad de aceptación de 0.78, que refleja el éxito de la metodología.

#### **CONCLUSIONES**

La validación realizada en este capítulo es la garantía de la metodología propuesta a lo largo de este trabajo. El juicio de los expertos que estudiaron un resumen del trabajo brinda la total confianza y asegura la obtención de un resultado positivo a todo aquel equipo que aplique la propuesta metodológica en el desarrollo de un portal o sitio web que se base en el CMS Drupal.

### **CONCLUSIONES**

Con la realización de este trabajo, se ha definido una metodología de desarrollo web, basada en el CMS Drupal, aplicable al desarrollo del Portal Web del CICPC.

Para esto fue necesario conceptualizar y describir las fases y actividades de trabajo que se establecen en la metodología, mediante el estudio de las tendencias actuales para el desarrollo de un Portal Web, de las características y principios de funcionamiento de los Sistemas de Gestión de Contenido, en particular del CMS Drupal, y del análisis y estudio de las metodologías web más usadas.

Con esto se obtuvo una recopilación de las mejores prácticas en pos de un desarrollo ágil y disciplinado, orientado al uso del CMS Drupal. Se establecieron los roles que participan en cada una de las fases y actividades de trabajo, así como la documentación pertinente para guiar al equipo de desarrollo del Portal Web del CICPC.

Con la validación positiva por parte de los expertos que valoraron la propuesta, queda avalada la metodología para su uso en el desarrollo del Portal Web del CICPC y en proyectos similares que utilicen el Drupal como gestor de contenidos.

## **RECOMENDACIONES**

Se recomienda:

Utilizar la metodología en el Portal de CICPC.

Utilizar la metodología en proyectos similares, que empleen el CMS Drupal.

Actualizar la metodología paralelamente a la evolución del CMS Drupal.

Profundizar en los campos referentes a la gestión de la configuración, soporte, despliegue y mantenimiento de la aplicación.

## **REFERENCIAS BIBLIOGRÁFICAS**

1. **Cuerda García, Xavier; Minguillón Alfonso, Julián.** mosaic. *mosaic.* [En línea] 29 de 11 de 2004. http://mosaic.uoc.edu/articulos/cms1204.html.

2. **Luis Alarcón.** LA. [En línea] 10 de Abril de 2007. http://luisalarcon.com/blog/?p=450.

3. Desacargar Gratis Full. [En línea] Mayo de 2008. http://www.hispa-digital.com.

4. History. *Drupal.* [En línea] 17 de Octubre de 2007. http://drupal.org/node/769.

5. **Escalona Cuaresma, María José y González Romano, José Mriano.** [En línea] 2007. http://www.lsi.us.es/docencia/get.php?id=2086.

6. **Pressman, Roger S.** *Ingienería del Software un enfoque práctico.* España : s.n., 2002. Quinta edición.

7. **Chile, Gobierno de.** *Guía para Desarrollo de Sitios Web - Gobierno de Chile.* 2004.

8. **Díez González, Oscar.** *Safety y Requisitos No Funcionales.* Madrid : s.n., 2006.

9. **Mellado, Juan.** Druoal:Módulos. *inmensia.* [En línea] 30 de Septiembre de 2005. http://www.inmensia.com/articulos/drupal/modulos.html.

10. Modules. *Drupal.* [En línea] 2 de Febrero de 2008. http://drupal.org/project/Modules.

11. PHPTemplate theme engine. *Drupal.* [En línea] 2 de Febrero de 2008. http://drupal.org/phptemplate.

12. **González, Oscar Díez.** *Safety y Requisitos No Funcionales.* Madrid : s.n., 2006.

13. **Serrano, Jairo.** Historia de Drupal. *Necedades.* [En línea] 11 de Julio de 2006. http://www.jsnat.com/historia\_de\_drupal.

## **BIBLIOGRAFÍA**

1. **Cuerda García, Xavier; Minguillón Alfonso, Julián.** mosaic. *mosaic.* [Online] 11 29, 2004. http://mosaic.uoc.edu/articulos/cms1204.html.

2. **Luis Alarcón.** LA. [Online] Abril 10, 2007. http://luisalarcon.com/blog/?p=450.

3. Desacargar Gratis Full. [Online] Mayo 2008. http://www.hispa-digital.com.

4. History. *Drupal.* [Online] Octubre 17, 2007. http://drupal.org/node/769.

5. **Escalona Cuaresma, María José and González Romano, José Mriano.** [Online] 2007. http://www.lsi.us.es/docencia/get.php?id=2086.

6. **Pressman, Roger S.** *Ingienería del Software un enfoque práctico.* España : s.n., 2002. Quinta edición.

7. **Chile, Gobierno de.** *Guía para Desarrollo de Sitios Web - Gobierno de Chile.* 2004.

8. **Díez González, Oscar.** *Safety y Requisitos No Funcionales.* Madrid : s.n., 2006.

9. **Mellado, Juan.** Druoal:Módulos. *inmensia.* [Online] Septiembre 30, 2005. http://www.inmensia.com/articulos/drupal/modulos.html.

10. Modules. *Drupal.* [Online] Febrero 2, 2008. http://drupal.org/project/Modules.

11. PHPTemplate theme engine. *Drupal.* [Online] Febrero 2, 2008. http://drupal.org/phptemplate.

12. **González, Oscar Díez.** *Safety y Requisitos No Funcionales.* Madrid : s.n., 2006.

13. **Serrano, Jairo.** Historia de Drupal. *Necedades.* [Online] Julio 11, 2006. http://www.jsnat.com/historia\_de\_drupal.

14. Home. Drupal. [En línea]Octubre 17,2007. http://drupal.org

15. http://www.noticias.com/opinion/importancia-cms-1i5.html

16. **Jacobson, I.; Booch, G. y Rumbaugh, J.**; "El Proceso Unificado de Desarrollo de software". 2000. Addison-Wesley.

17. http://www.lab.dit.upm.es/~lprg/material/apuntes/pruebas/testing.htm#s4

18. **Fons, J., Pelechano, V., Albert, M., Pastor, O.** Development of Web Applications from Web Enhanced Conceptual Schemas. Conference on Conceptual Modeling (ER), Is International, 22nd, 2003 - October, Chicago, Illinois (EE.UU.), Il-Yeol Song, Stephen W. Liddle, Tok Wan Ling, Peter Scheuermann, Springer-Verlag, LNCS, 2813, pp. 232 – 245. Springer Verlag 2003

19. **Isakowitz, T., Stohr, E., Balasubramanian, P.** RMM: A Methodology for the Design of Structured Hypermedia Applications. Communications of the ACM 38(8), 34-44. 1995.

20. **Lowe, D., Hall, W.** Hypermedia and the Web. An Engineering approach. John Wiley & Son. 1999

21. **J. Conallen.** UML Extension for Web Applications 0.91. [En línea] http://www.conallen.com/technologyCorner/webextension/WebExtension091.htm

22. **Kniberg H.** Scrum y XP desde las trincheras [En línea]

http://www.proyectalis.com/wp-content/uploads/2008/02/scrum-y-xp-desde-las-trincheras.pdf

## **GLOSARIO DE TÉRMINOS**

**CMS**: *(Content Management System)* sistema que facilita la gestión de contenidos en todos sus aspectos: creación, mantenimiento, publicación y presentación. También se conoce como *Web Content Management* (WCM) sistema de gestión de contenido de webs.

**Drupal**: Es un sistema de administración de contenido para sitios Web. Permite publicar artículos, imágenes, u otros archivos y servicios añadidos como foros, encuestas, votaciones, blogs y administración de usuarios y permisos.

**CICPC**: Cuerpo de Investigaciones Científicas, Penales y Criminalísticas de la República Bolivariana de Venezuela.

**WYSIWYG**: *(What You See Is What You Get)* traducido: lo que ves es lo que obtienes, que aplicado a la edición significa trabajar con un documento con el aspecto real que tendrá. Editar una página de HTML en un editor que no sea WYSIWYG, implica trabajar con los códigos que indican el formato que tendrá el texto, sin ver el resultado final.

**XML**: Sigla en inglés de **Extensible Markup Language** (lenguaje de marcas extensible).

**HTML**: *(HyperText Markup Language) l*enguaje basado en marcas que indican las características del texto, utilizado para definir documentos de hipertexto en webs.

**WAI**: *(Web Accessibility Initiative)* iniciativa del Consorcio de la *World Wide Web* para asegurar que las webs están diseñadas pensando en el acceso de personas con discapacidades.

**Metadatos**: datos sobre los datos. Información que describe el contenido de los datos. Por ejemplo de un documento serian metadatos, entre de otros, su título, el nombre del autor, la fecha de creación y modificación, y un conjunto de palabras clave que identifiquen su contenido.

**CSS**: *(Cascading Style Sheets)* las hojas de estilo en cascada contienen un conjunto de etiquetas que definen el formato que se aplicará al contenido de las páginas de una web. Se llaman "en cascada" porque una hoja puede heredar los formatos definidos en otra hoja de forma que no hace falta que vuelva a definirlos. Estas hojas permiten la separación entre el contenido y la presentación en una web.

**Módulos**: Un módulo es una colección de funciones que se enlazan dentro de Drupal, ofreciendo funcionalidades adicionales.

**Blogs**: *(Web log)* Diario en formato web. Puede ser un diario personal o un conjunto de noticias, ordenado por fecha.

**Weblogs**: Ver 'Blogs'.

**Web**: Sistema para presentar información en Internet basado en hipertexto. Cuándo se utiliza en masculino (*el web, un web*) se refiere a un sitio web entero, en cambio si se utiliza en femenino (*la web, una web*) se refiere a una página web concreta dentro del sitio web.

**FAQ**: Es el acrónimo de (**Frequently Asked Questions**), que en español significa preguntas frecuentes. El término se refiere a una lista de preguntas y respuestas, dentro de un determinado contexto y para un tema en particular.

**PHP**: **(***Hypertext Preprocessor***)** lenguaje de programación para el desarrollo de webs dinámicas, con sintaxis parecida a la C. Originalmente se conocía como *Personal Hombre Page tools*, herramientas para páginas personales (en Internet).

**MySQL**: Es un sistema de gestión de base de datos.

**GPL**: *(General Public License)* licencia que permite el uso y modificación del código para desarrollar software libre, pero no propietario.

**B2/cafelog**: Es un sistema de administración de contenido.

**Movable Type**: Es una herramienta web desarrollada como Software Libre destinada a la creación y publicación de Weblogs.

**BBS**: Bulletin Board System (Sistema de Tablón de Anuncios) es un software para redes de computadoras que permite a los usuarios conectarse al sistema.

**E-commerce**: Comercio electrónico.

**Jabber**: Es un protocolo libre para mensajería instantánea.

**URL**: *(Uniform Resource Locator)* dirección de un recurso en la web. Tiene el formato protocol://màquina.domini:port/ruta/recurs.Por ejemplo http://www.uoc.edu/dt/20396/index.html donde no se indica el puerto porque el protocolo HTTP tiene uno por defecto (80).

**HTTP** *(HyperText Transfer Protocolo)* protocolo cliente-servidor utilizado para el intercambio de páginas web (HTML)

**PostgresSQL**: Gestor de base de datos.

**BSD**:(**Berkeley Software Distribution**): sistema operativo de código abierto.

**RUP**: Proceso Unificado Racional (Rational Unified Process) es un proceso de desarrollo de software y junto con el Lenguaje Unificado de Modelado UML, constituye la metodología estándar más utilizada para el análisis, implementación y documentación de sistemas orientados a objetos.

**WebApps**: Aplicaciones Web.

**CORBA**: Common Object Request Broker Architecture, es una arquitectura estándar para sistemas de objetos distribuidos.

**DCOM**: En español Modelo de Objetos de Componentes Distribuidos, es una tecnología propietaria de Microsoft para desarrollar componentes software distribuidos sobre varios ordenadores y que se comunican entre sí.

**Microsoft**: Es una empresa multinacional estadounidense, dedicada al sector de la informática.

**JavaBeans**: Son un modelo de componentes creado por Sun Microsystems para la construcción de aplicaciones en Java.

**Sun Microsystems**: Es una empresa informática, fabricante de semiconductores y software.

**Java**: Es un lenguaje de programación orientado a objetos desarrollado por Sun Microsystems.

**Lenguaje de Programación**: Es un lenguaje que puede ser utilizado para controlar el comportamiento de una máquina, particularmente una computadora.

**Orientado a Objetos**: Es un paradigma de programación.

**Programador UI**: Es el trabajador encargado del diseño visual del portal.

**RF: (Requisitos Funcionales)** son las capacidades o condiciones que el sistema debe cumplir.

**RNF: (Requisitos No Funcionales)** son propiedades o cualidades que el sistema debe tener

**Plug-ins**: Tienen la función de reproducir determinados formatos de gráficos, reproducir datos multimedia.

**Diagramación**: Solo se relaciona con la distribución de los elementos en un espacio determinado de la pantalla.

**Browsers**: Navegador Web.

**DNS**:(**Domain Name System**) es la asignación de nombres a direcciones IP es ciertamente la función más conocida de los protocolos DNS.

**SSL**:(**Secure Sockets Layer**) es un protocolo criptográfico que proporciona comunicaciones seguras en Internet.

**Protocolo**: Es el conjunto de reglas que especifican el intercambio de datos u órdenes durante la comunicación entre las entidades que forman parte de una red.

**Criptográfia**: Es el arte o ciencia de cifrar y descifrar información utilizando técnicas que hagan posible el intercambio de mensajes de manera segura que sólo puedan ser leídos por las personas a quienes van dirigidos.

**Hosting**: El alojamiento web (en inglés web hosting) es el servicio que provee a los usuarios de Internet un sistema para poder almacenar información, imágenes, vídeo, o cualquier contenido accesible vía Web.

### **ANEXOS**

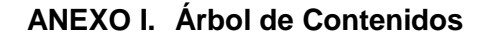

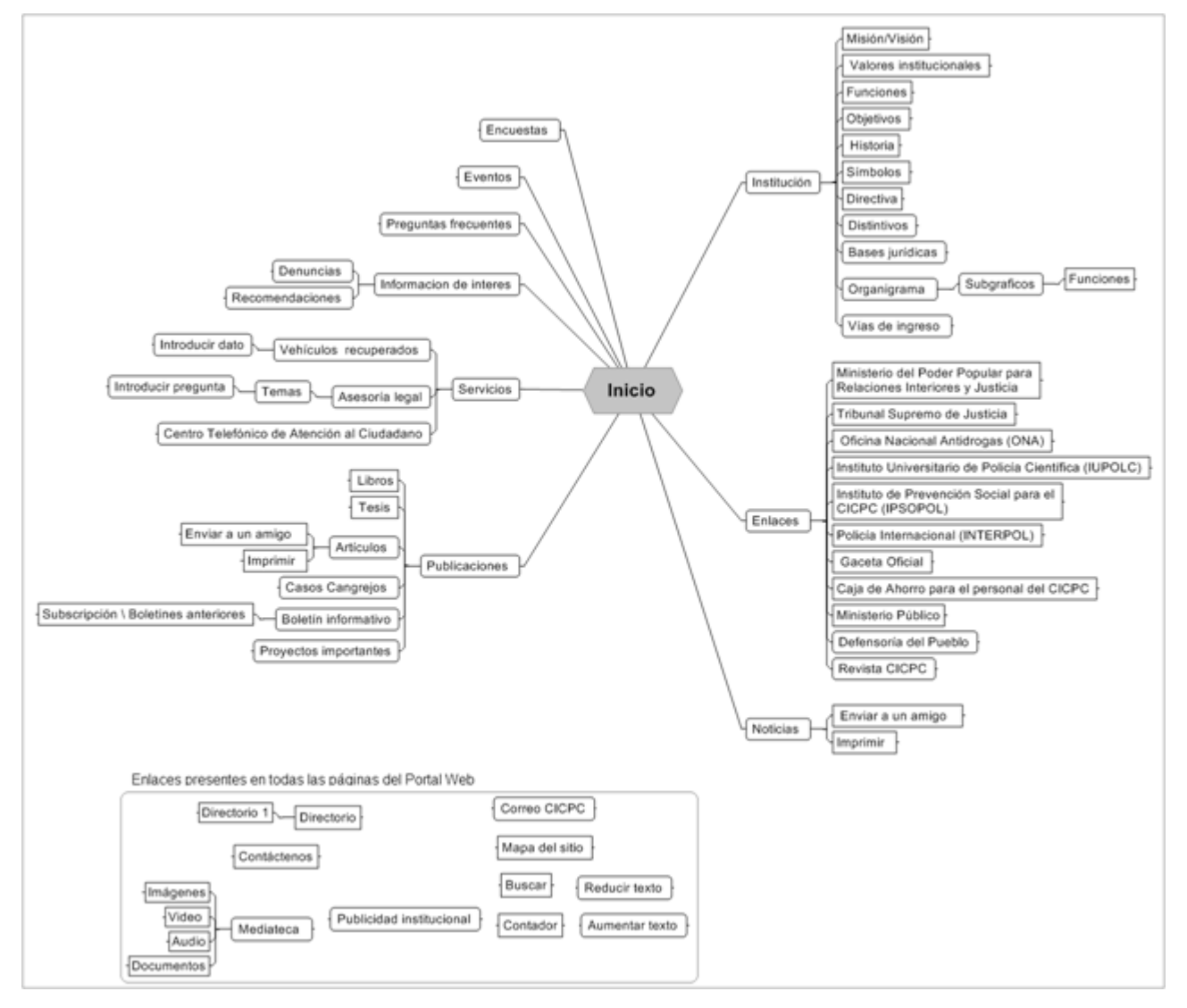

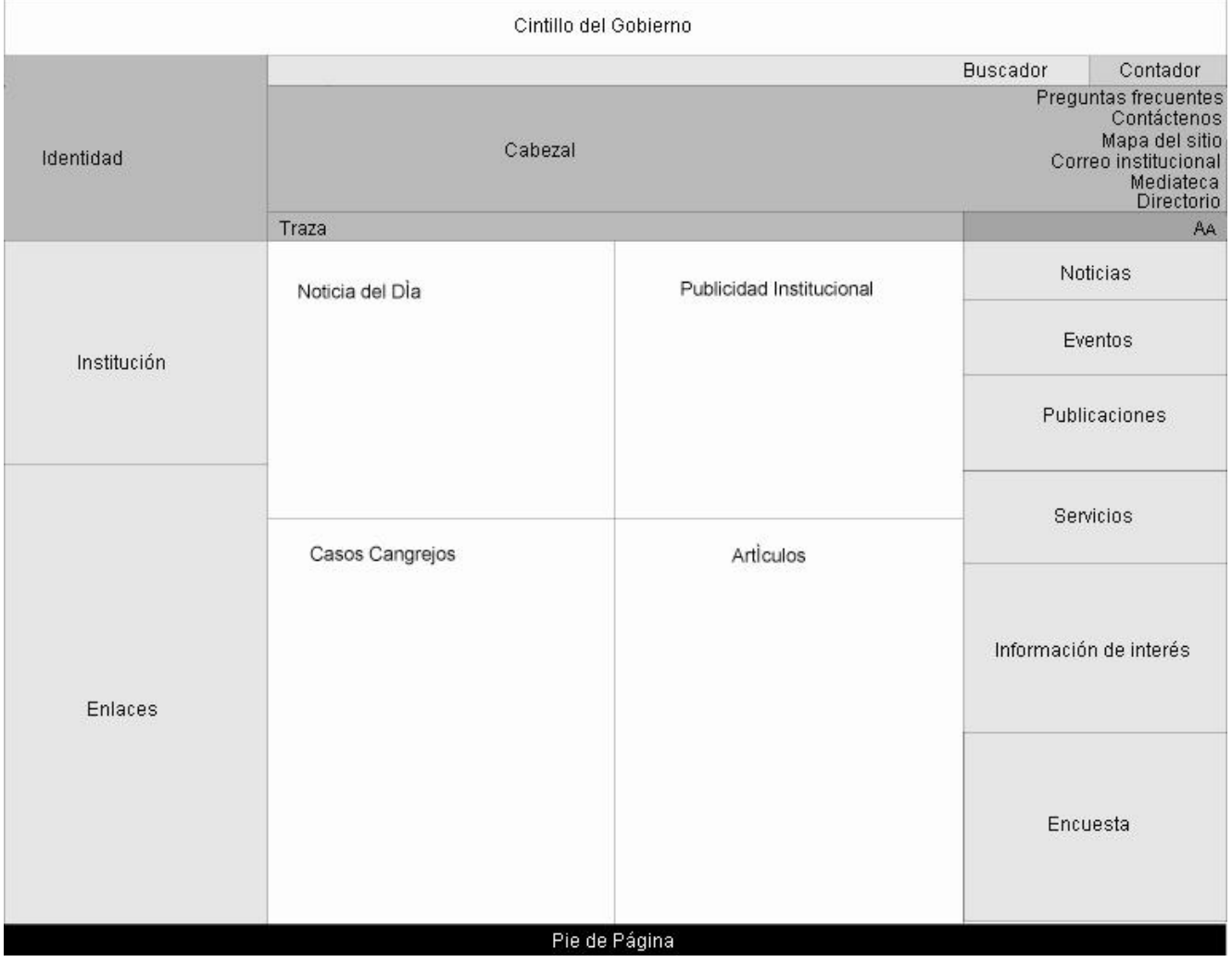

#### **ANEXO II. Pantalla Tipo: Página Inicio**

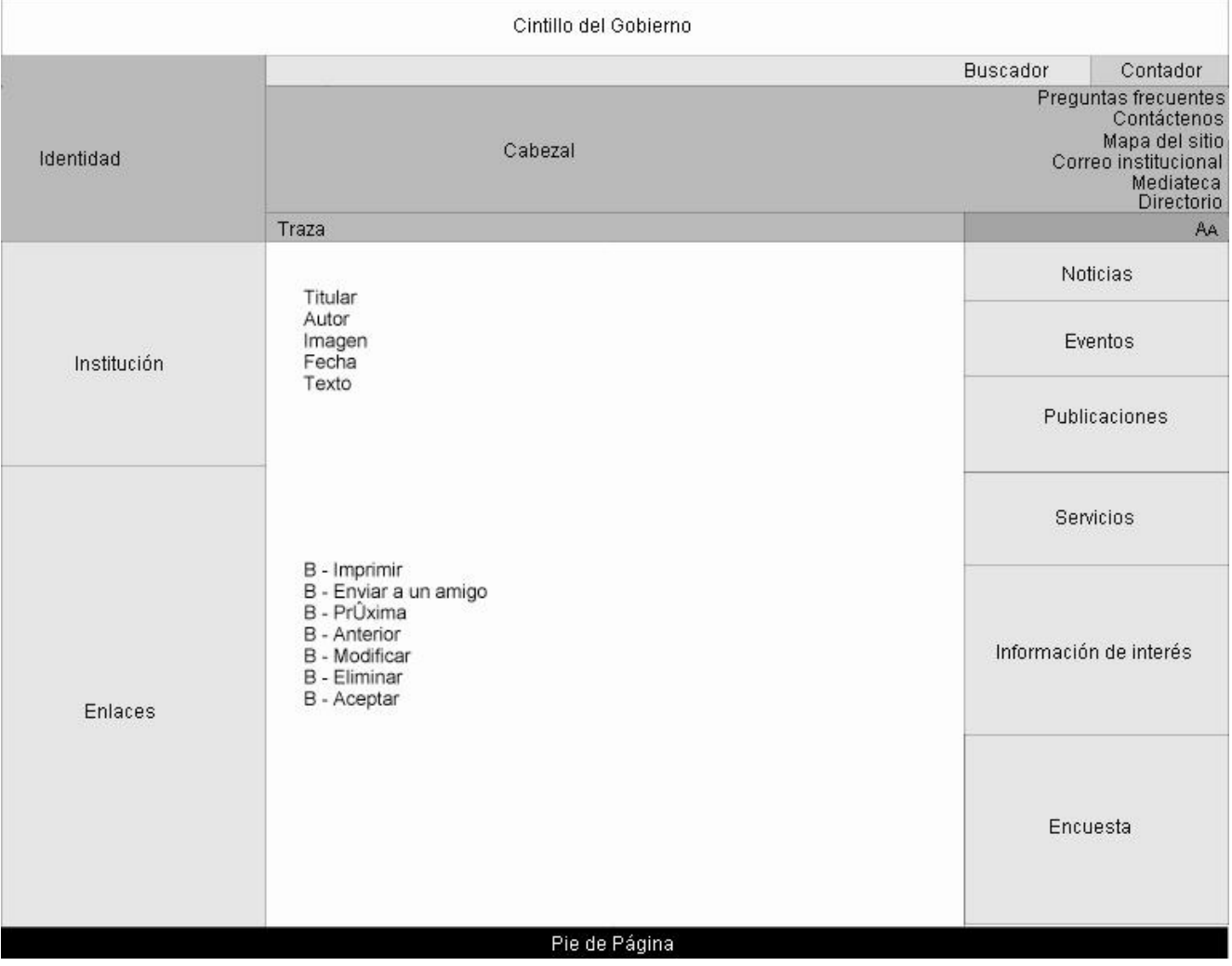

#### **ANEXO III. Pantalla Tipo: Página de Texto.**

#### **ANEXO IV. Bocetos de Diseño**

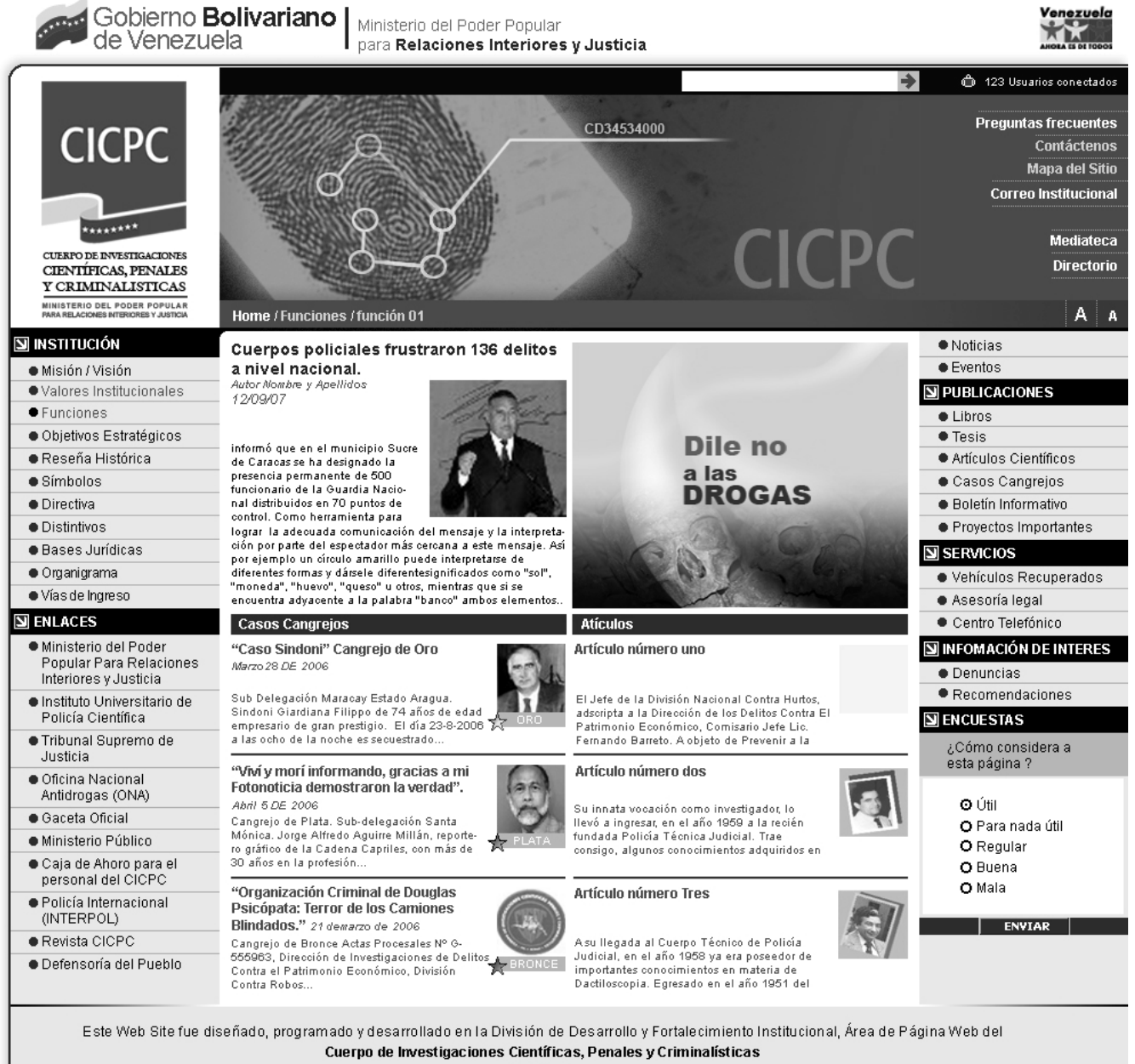

WebMaster